### **Gebruikershandleiding Nokia 6700 classic**

9214689 Uitgave 2 CONFORMITEITSVERKLARING

# $C\epsilon 0434$

Hierbij verklaart NOKIA CORPORATION dat het product RM-470 in overeenstemming is met de essentiële vereisten en andere relevante bepalingen van Europese richtlijn 1999/5/EG. Een exemplaar van de conformiteitsverklaring kunt u vinden op de volgende website: [http://](http://www.nokia.com/phones/declaration_of_conformity/) [www.nokia.com/phones/declaration\\_of\\_conformity/](http://www.nokia.com/phones/declaration_of_conformity/).

© 2009 Nokia. Alle rechten voorbehouden.

Nokia, Nokia Connecting People en Navi zijn handelsmerken of gedeponeerde handelsmerken van Nokia Corporation. Nokia tune is een geluidsmerk van Nokia Corporation. Namen van andere producten en bedrijven kunnen handelsmerken of handelsnamen van de respectievelijke eigenaren zijn.

Reproductie, overdracht, distributie of opslag van de gehele of gedeeltelijke inhoud van dit document in enige vorm zonder voorafgaande schriftelijke toestemming van Nokia is verboden. Nokia voert een beleid dat gericht is op voortdurende ontwikkeling. Nokia behoudt zich het recht voor zonder voorafgaande kennisgeving wijzigingen en verbeteringen aan te brengen in de producten die in dit document worden beschreven.

US Patent No 5818437 and other pending patents. T9 text input software Copyright © 1997-2009. Tegic Communications, Inc. All rights reserved.

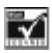

Includes RSA BSAFE cryptographic or security protocol software from RSA Security.

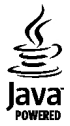

Java and all Java-based marks are trademarks or registered trademarks of Sun Microsystems, Inc.

Portions of the Nokia Maps software are ©1996-2009 The FreeType Project. All rights reserved.

Dit product is gelicentieerd onder de MPEG-4 Visual Patent Portfolio-licentie (i) voor privé- en niet-commercieel gebruik in verband met informatie die is gecodeerd volgens de visuele norm MPEG-4, door een consument in het kader van een privé- en niet-commerciële activiteit, en (ii) voor gebruik in verband met MPEG-4-videomateriaal dat door een gelicentieerde videoaanbieder is verstrekt. Voor ieder ander gebruik is of wordt expliciet noch impliciet een licentie

verstrekt. Aanvullende informatie, waaronder informatie over het gebruik voor promotionele doeleinden, intern gebruik en commercieel gebruik, is verkrijgbaar bij MPEG LA, LLC. Zie http://www.mpegla.com.

VOOR ZOVER MAXIMAAL TOEGESTAAN OP GROND VAN HET TOEPASSELIJKE RECHT, ZAL NOKIA OF EEN VAN HAAR LICENTIEHOUDERS ONDER GEEN OMSTANDIGHEID AANSPRAKELIJK ZIJN VOOR ENIG VERLIES VAN GEGEVENS OF INKOMSTEN OF VOOR ENIGE BIJZONDERE, INCIDENTELE OF INDIRECTE SCHADE OF GEVOLGSCHADE VAN WELKE OORZAAK DAN OOK.

DE INHOUD VAN DIT DOCUMENT WORDT ZONDER ENIGE VORM VAN GARANTIE VERSTREKT. TENZIJ VEREIST KRACHTENS HET TOEPASSELIJKE RECHT, WORDT GEEN ENKELE GARANTIE GEGEVEN BETREFFENDE DE NAUWKEURIGHEID, BETROUWBAARHEID OF INHOUD VAN DIT DOCUMENT, HETZIJ UITDRUKKELIJK HETZIJ IMPLICIET, DAARONDER MEDE BEGREPEN MAAR NIET BEPERKT TOT IMPLICIETE GARANTIES BETREFFENDE DE VERKOOPBAARHEID EN DE GESCHIKTHEID VOOR EEN BEPAALD DOEL. NOKIA BEHOUDT ZICH TE ALLEN TIJDE HET RECHT VOOR ZONDER VOORAFGAANDE KENNISGEVING DIT DOCUMENT TE WIJZIGEN OF TE HERROEPEN.

De beschikbaarheid van bepaalde producten, toepassingen en diensten voor deze producten kan per regio verschillen. Neem contact op met uw Nokia-dealer voor details en de beschikbaarheid van taalopties. Dit apparaat bevat mogelijk onderdelen, technologie of software die onderhevig zijn aan wet- en regelgeving betreffende export van de VS en andere landen. Ontwijking in strijd met de wetgeving is verboden.

#### MEDEDELING FCC

Dit apparaat kan tv- of radiostoringen veroorzaken (bijvoorbeeld als u in de nabijheid van ontvangstapparatuur een telefoon gebruikt). De Federal Communications Commission (FCC) kan u vragen de telefoon niet langer te gebruiken indien deze interferentie niet geëlimineerd kan worden. Neem contact op met uw lokale servicedienst als u hulp nodig hebt. Dit apparaat voldoet aan deel 15 van de FCCregels. De werking is afhankelijk van de volgende twee voorwaarden: (1) Dit apparaat mag geen schadelijke storingen veroorzaken en (2) dit apparaat moet storingen van buitenaf accepteren, ook wanneer deze een ongewenste werking tot gevolg kunnen hebben. Veranderingen of aanpassingen die niet uitdrukkelijk door Nokia zijn goedgekeurd, kunnen het recht van de gebruiker om met deze apparatuur te werken tenietdoen.

Modelnummer: 6700c

9214689/Uitgave 2 NL

# **Inhoudsopgave**

# **[Veiligheid 5](#page-4-0)**

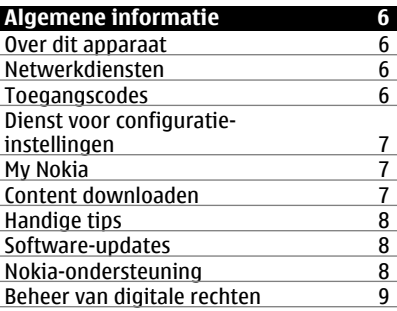

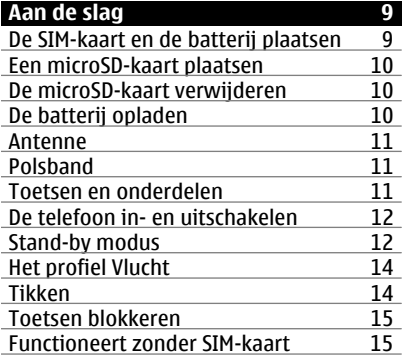

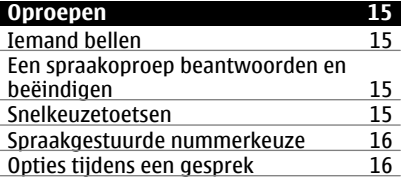

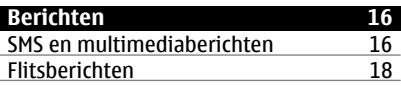

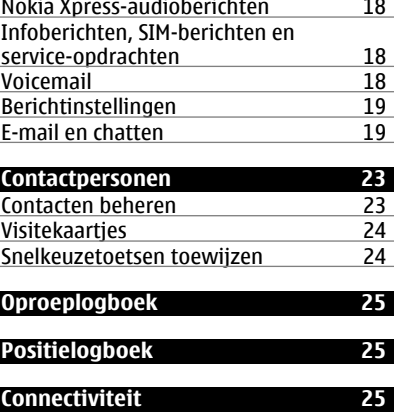

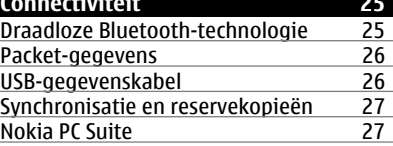

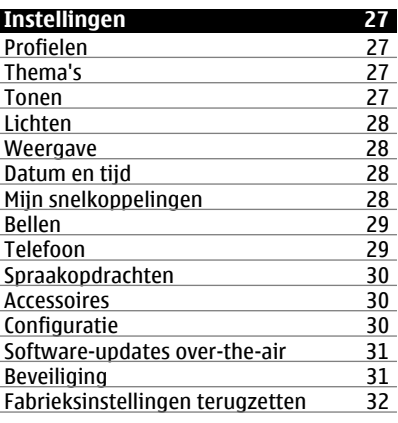

### **[Operatormenu 32](#page-31-0)**

![](_page_2_Picture_259.jpeg)

![](_page_2_Picture_260.jpeg)

![](_page_3_Picture_166.jpeg)

![](_page_3_Picture_167.jpeg)

![](_page_3_Picture_168.jpeg)

![](_page_3_Picture_169.jpeg)

![](_page_3_Picture_170.jpeg)

![](_page_3_Picture_171.jpeg)

![](_page_3_Picture_172.jpeg)

**[Toebehoren 44](#page-43-0)**

![](_page_3_Picture_173.jpeg)

![](_page_3_Picture_174.jpeg)

![](_page_3_Picture_175.jpeg)

**[Index 48](#page-47-0)**

# <span id="page-4-0"></span>**Veiligheid**

Lees deze eenvoudige richtlijnen. Het niet opvolgen van de richtlijnen kan gevaarlijk of onwettig zijn. Lees de volledige gebruikershandleiding voor meer informatie.

#### **SCHAKEL HET APPARAAT ALLEEN IN ALS HET VEILIG IS**

![](_page_4_Picture_4.jpeg)

Schakel het apparaat niet in als het gebruik van mobiele telefoons verboden is of als dit storing of gevaar zou kunnen opleveren.

#### **VERKEERSVEILIGHEID HEEFT VOORRANG**

![](_page_4_Picture_7.jpeg)

Houdt u aan de lokale wetgeving. Houd tijdens het rijden uw handen vrij om uw voertuig te besturen. De verkeersveiligheid dient uw eerste prioriteit te hebben terwijl u rijdt.

#### **STORING**

![](_page_4_Picture_10.jpeg)

Alle draadloze apparaten kunnen gevoelig zijn voor storing. Dit kan de werking van het apparaat negatief beïnvloeden.

#### **SCHAKEL HET APPARAAT UIT IN GEBIEDEN WAARBINNEN EEN GEBRUIKSVERBOD GELDT**

![](_page_4_Picture_13.jpeg)

Houd u aan alle mogelijke beperkende maatregelen. Schakel het apparaat uit in vliegtuigen en in de nabijheid van medische apparatuur, brandstof, chemicaliën of gebieden waar explosieven worden gebruikt.

### **DESKUNDIG ONDERHOUD**

![](_page_4_Picture_16.jpeg)

Dit product mag alleen door deskundigen worden geïnstalleerd of gerepareerd.

### **TOEBEHOREN EN BATTERIJEN**

![](_page_4_Picture_19.jpeg)

Gebruik alleen goedgekeurde toebehoren en batterijen. Sluit geen incompatibele producten aan.

#### **WATERBESTENDIGHEID**

![](_page_4_Picture_22.jpeg)

Het apparaat is niet waterbestendig. Houd het apparaat droog.

# <span id="page-5-0"></span>**Algemene informatie**

### **Over dit apparaat**

Het draadloze apparaat dat in deze handleiding wordt beschreven, is goedgekeurd voor gebruik in het GSM 850-, 900-, 1800- en 1900- en WCDMA 900-, 1900- en 2100 MHz-netwerken. Neem contact op met uw serviceprovider voor meer informatie over netwerken.

Uw apparaat beschikt mogelijk over vooraf geïnstalleerde bladwijzers en koppelingen naar websites van derden. Deze zijn niet verbonden met Nokia en Nokia onderschrijft deze niet en aanvaardt er geen aansprakelijkheid voor. Als u dergelijke sites bezoekt, moet u voorzorgsmaatregelen treffen op het gebied van beveiliging of inhoud.

#### **Waarschuwing:**

Als u andere functies van dit apparaat wilt gebruiken dan de alarmklok, moet het apparaat zijn ingeschakeld. Schakel het apparaat niet in wanneer het gebruik van draadloze apparatuur storingen of gevaar kan veroorzaken.

Houd u bij het gebruik van dit apparaat aan alle regelgeving en respecteer lokale gebruiken, privacy en legitieme rechten van anderen, waaronder auteursrechten. Auteursrechtbescherming kan verhinderen dat bepaalde afbeeldingen, muziek en andere inhoud worden gekopieerd, gewijzigd of overgedragen.

Maak een back-up of houd een schriftelijke neerslag bij van alle belangrijke gegevens die in uw apparaat zijn opgeslagen.

Wanneer u het apparaat op een ander apparaat aansluit, dient u eerst de handleiding van het desbetreffende apparaat te raadplegen voor uitgebreide veiligheidsinstructies. Sluit geen incompatibele producten aan.

De afbeeldingen in deze documentatie kunnen verschillen van de afbeeldingen op het scherm van het apparaat.

Voor andere belangrijke informatie over uw apparaat wordt u verwezen naar de gebruikershandleiding.

#### **Netwerkdiensten**

Om het apparaat te kunnen gebruiken, moet u beschikken over een abonnement bij een aanbieder van draadloze verbindingsdiensten. Enkele functies zijn niet op alle netwerken beschikbaar. Er zijn ook functies waarvoor u specifieke regelingen met uw serviceprovider moet treffen voordat u ze kunt gebruiken. Wanneer u netwerkdiensten gebruikt, worden er gegevens overgedragen. Informeer bij uw serviceprovider naar de kosten voor communicatie op uw eigen telefoonnetwerk en wanneer u in het dekkingsgebied van andere netwerken verkeert. Uw serviceprovider kan u vertellen welke kosten in rekening worden gebracht.

Het kan zijn dat uw serviceprovider verzocht heeft om bepaalde functies uit te schakelen of niet te activeren in uw apparaat. In dat geval worden deze functies niet in het menu van uw apparaat weergegeven. Mogelijk is uw apparaat voorzien van aangepaste onderdelen, zoals menunamen, menuvolgorde en pictogrammen.

#### **Toegangscodes**

Als u wilt instellen hoe de toegangscodes en beveiligingsinstellingen in de telefoon worden gebruikt, selecteert u **Menu** > **Instellingen** > **Beveiliging** > **Toegangscodes**.

- <span id="page-6-0"></span>• Met de beveiligingscode wordt de telefoon beveiligd tegen ongeoorloofd gebruik. De vooraf ingestelde code is 12345. U kunt deze code wijzigen en de telefoon zo instellen dat de code wordt opgevraagd. Voor sommige bewerkingen is de beveiligingscode nodig ongeacht de instellingen, bijvoorbeeld als u de fabrieksinstellingen wilt terugzetten. Houd de code geheim en bewaar deze op een veilige plaats (niet bij de telefoon). Als u de code bent vergeten en de telefoon is vergrendeld, is extra service nodig waarvoor kosten in rekening kunnen worden gebracht. Neem voor meer informatie contact op met een Nokia Care-centrum of de leverancier van de telefoon.
- Met de PIN- of UPIN-code die bij de SIM- of USIM-kaart wordt geleverd, wordt de kaart beveiligd tegen ongeoorloofd gebruik.
- De PIN2-code (UPIN2), die bij sommige SIM-kaarten (USIM) wordt geleverd, is vereist voor het gebruik van bepaalde diensten.
- PUK (UPUK)- en PUK2 (UPUK2)-codes worden bij de SIM (USIM)-kaart geleverd. Als u drie keer achter elkaar de verkeerde PIN-code hebt ingevoerd, wordt u om de PUK-code gevraagd. Neem contact op met uw serviceprovider als de codes niet beschikbaar zijn.
- Het blokkeerwachtwoord is vereist als u Oproepen blokkeren gebruikt om oproepen van en naar de telefoon te beperken (netwerkdienst).
- Als u de instellingen voor de beveiligingsmodule van de webbrowser wilt weergeven of wijzigen, selecteert u **Menu** > **Instellingen** > **Beveiliging** > **Inst. beveil.module**.

#### **Dienst voor configuratie-instellingen**

Voor sommige netwerkdiensten, zoals mobiele internetdiensten, MMS (Multimedia Messaging Service), Nokia Xpress-audioberichten en synchronisatie met een externe internetserver, moeten de juiste configuratie-instellingen op de telefoon worden ingesteld. Neem voor de beschikbaarheid van deze dienst contact op met uw serviceprovider of de dichtstbijzijnde erkende Nokialeverancier, of kijk bij Ondersteuning op de Nokia-website[.Zie 'Nokia](#page-7-0)[ondersteuning', p. 8.](#page-7-0)

Als u de instellingen als configuratiebericht hebt ontvangen en de instellingen worden niet automatisch opgeslagen en geactiveerd, verschijnt **Configuratie-instellingen ontvangen** in beeld.

Selecteer **Tonen** > **Opslaan** om de instellingen op te slaan. Als dit wordt gevraagd, toetst u de PIN-code in die door uw serviceprovider werd meegeleverd.

#### **My Nokia**

Ontvang gratis tips, trucs en ondersteuning voor uw Nokia-telefoon, plus gratis inhoud op proef, interactieve demonstraties, een persoonlijke webpagina en nieuws over de nieuwste producten en diensten van Nokia.

Haal meer uit uw Nokia-telefoon en registreer u vandaag nog bij My Nokia! Raadpleeg voor meer informatie en verkoopadressen bij u in de buurt [www.nokia.com/mynokia](http://www.nokia.com/mynokia).

#### **Content downloaden**

U kunt mogelijk nieuwe content (bijvoorbeeld thema's) naar de telefoon downloaden (netwerkdienst).

<span id="page-7-0"></span>**Belangrijk:** Maak alleen gebruik van diensten die u vertrouwt en die adequate beveiliging en bescherming bieden tegen schadelijke software.

Informeer bij de serviceprovider naar de beschikbaarheid en prijs van de verschillende diensten.

### **Handige tips**

Als u vragen hebt over uw telefoon of als u niet zeker weet hoe de telefoon werkt, raadpleegt u de gebruikershandleiding. Als dit niet helpt, probeert u het volgende:

- Stel de telefoon opnieuw in: schakel de telefoon uit en verwijder de batterij. Na een paar seconden plaatst u de batterij terug en schakelt u de telefoon in.
- Zet de fabrieksinstellingen terug. [Zie](#page-31-0) ['Fabrieksinstellingen](#page-31-0) [terugzetten', p. 32.](#page-31-0)
- Werk de software op de telefoon bij met de toepassing Nokia Software Updater (indien beschikbaar). Zie 'Software-updates', p. 8.
- Ga naar een Nokia-website of neem contact op met Nokia Care. Zie 'Nokiaondersteuning', p. 8.

Als uw vragen hiermee niet zijn beantwoord, neemt u contact op met het lokale Nokia Care-centrum voor reparatieopties. Maak altijd een back-up van gegevens op de telefoon of noteer deze voordat u de telefoon ter reparatie aanbiedt.

### **Software-updates**

Nokia kan software-updates uitbrengen die nieuwe en/of verbeterde functies of een verbeterde werking bieden. U kunt deze updates aanvragen met de pctoepassing Nokia Software Updater. Als u de software op het apparaat wilt

bijwerken, hebt u de toepassing Nokia Software Updater nodig en een compatibele computer met Microsoft Windows 2000, XP of Vista, breedbandinternettoegang en een compatibele gegevenskabel voor de verbinding tussen het apparaat en de computer.

Bezoek [www.nokia.com/softwareupdate](http://www.nokia.com/softwareupdate) of uw plaatselijke Nokia-website voor meer informatie en om de toepassing Nokia Software Updater te downloaden.

Als uw netwerk het draadloos bijwerken van software ondersteunt, kunt u mogelijk ook updates met behulp van de telefoon aanvragen. [Zie 'Software](#page-30-0)[updates over-the-air', p. 31.](#page-30-0)

**Belangrijk:** Maak alleen gebruik van diensten die u vertrouwt en die adequate beveiliging en bescherming bieden tegen schadelijke software.

#### **Nokia-ondersteuning**

Ga naar [www.nokia.com/support](http://www.nokia.com/support) of de lokale Nokia-website voor de meest recente versie van deze handleiding, aanvullende informatie, downloads en diensten voor uw Nokia-product.

### **Dienst voor configuratie-instellingen**

Download gratis configuratie-instellingen voor MMS, GPRS, e-mail en andere diensten voor uw telefoonmodel op [www.nokia.com/support](http://www.nokia.com/support) .

#### **Nokia PC Suite**

U vindt PC Suite en de bijhorende informatie op de website van Nokia op [www.nokia.com/support](http://www.nokia.com/support) .

### <span id="page-8-0"></span>**Nokia Care-diensten**

# **NOKIA** Care

Zoek in de lijst met lokale contactcentrums van Nokia Care op [www.nokia.com/customerservice.](http://www.nokia.com/customerservice)

### **Onderhoud**

Raadpleeg voor onderhoud het dichtstbijzijnde Nokia Care-centrum op [www.nokia.com/repair.](http://www.nokia.com/repair)

#### **Beheer van digitale rechten**

Content-eigenaren kunnen gebruikmaken van verschillende soorten technologieën voor het beheer van digitale rechten (DRM) om hun intellectuele eigendom, waaronder auteursrechten, te beschermen. Dit apparaat maakt gebruik van verschillende typen DRM-software om toegang te krijgen tot met DRM beveiligde inhoud. Met dit apparaat kunt u toegang krijgen tot inhoud die is beveiligd met WMDRM 10, OMA DRM 1.0, OMA DRM 1.0 forward lock en OMA DRM 2.0. Als bepaalde DRMsoftware er niet in slaagt de inhoud te beschermen, kunnen content-eigenaren verlangen dat de mogelijkheid om met die DRM-software toegang te krijgen tot nieuwe met DRM beveiligde inhoud, wordt ingetrokken. Deze intrekking kan het vernieuwen van dergelijke met DRM beveiligde inhoud die al in uw apparaat is opgeslagen verhinderen. Het intrekken van dergelijke DRM-software heeft geen invloed op het gebruik van inhoud die is beveiligd met andere typen DRM of het gebruik van niet met DRM beveiligde inhoud.

Bij inhoud die is beveiligd met een beheersysteem voor digitale rechten (DRM) wordt een bijbehorende activeringssleutel geleverd die uw

rechten om gebruik te maken van de inhoud definieert.

Als het apparaat inhoud met OMA DRMbeveiliging bevat, kunt u met de backupfunctie van Nokia PC Suite een backup maken van zowel de activeringssleutels als de inhoud.

Als uw apparaat WMDRM-beveiligde inhoud bevat, zullen zowel de activeringssleutels als de inhoud verloren gaan als het apparaatgeheugen wordt geformatteerd. Het is ook mogelijk dat de activeringssleutels en de inhoud verloren gaan als de bestanden op uw apparaat beschadigd zijn geraakt. Het verlies van de activeringssleutels of de inhoud kan uw mogelijkheden beperken om dezelfde inhoud op uw apparaat nogmaals te gebruiken. Neem voor meer informatie contact op met uw serviceprovider.

### **Aan de slag**

### **De SIM-kaart en de batterij plaatsen**

Batterij veilig verwijderen. Schakel het apparaat altijd uit en ontkoppel de lader voordat u de batterij verwijdert.

Deze telefoon is bedoeld voor gebruik met batterijen van het type BL-6Q. Gebruik altijd originele Nokia-batterijen. [Zie](#page-43-0) ['Controleren van de echtheid van Nokia](#page-43-0)[batterijen', p. 44.](#page-43-0)

De SIM-kaart en de contactpunten ervan kunnen snel worden beschadigd door krassen en buigen, dus wees voorzichtig wanneer u de kaart vasthoudt, plaatst of verwijdert.

1 Verwijder de achtercover.

<span id="page-9-0"></span>![](_page_9_Picture_1.jpeg)

2 Plaats de SIM-kaart in de sleuf met het contactoppervlak naar beneden gericht.

![](_page_9_Picture_3.jpeg)

3 Let goed op de contactpunten van de batterij en plaats de batterij.

![](_page_9_Picture_5.jpeg)

4 Plaats de achtercover weer op de telefoon.

![](_page_9_Picture_7.jpeg)

### **Een microSD-kaart plaatsen**

Gebruik alleen compatibele microSDkaarten die door Nokia is goedgekeurd voor gebruik met dit apparaat. Nokia maakt gebruik van goedgekeurde industriële normen voor geheugenkaarten, maar sommige merken zijn mogelijk niet geheel compatibel met dit apparaat.

Incompatibele kaarten kunnen de kaart en het apparaat beschadigen en gegevens op de kaart aantasten.

Uw telefoon ondersteunt microSDkaarten tot 8 GB.

- 1 Verwijder de achtercover.
- 2 Plaats de kaart in de microSDkaartsleuf met het contactoppervlak naar beneden gericht.

![](_page_9_Picture_14.jpeg)

3 Plaats de achtercover weer op de telefoon.

#### **De microSD-kaart verwijderen**

- 1 Verwijder de achtercover van het apparaat.
- 2 Haal de kaart eruit.

### **De batterij opladen**

De batterij is van tevoren opgeladen, maar het oplaadniveau kan per batterij verschillen.

1 Sluit de lader aan op een stopcontact.

![](_page_9_Picture_22.jpeg)

- <span id="page-10-0"></span>2 Sluit de lader aan op het apparaat.
- 3 Als de batterij volledig is opgeladen, koppelt u de lader los van het apparaat. Haal vervolgens de stekker van de lader uit het stopcontact.

U kunt de batterij ook opladen met een USB-kabel met stroom van een computer.

- 1 Sluit het ene uiteinde van de USBkabel aan op een USB-poort van een computer en sluit het andere uiteinde aan op uw apparaat.
- 2 Wanneer de batterij volledig is opgeladen, koppelt u de USB-kabel los.

Als de batterij volledig ontladen is, kan het enkele minuten duren voordat de batterijindicator op het scherm wordt weergegeven en u weer met het apparaat kunt bellen.

De oplaadtijd hangt af van de lader die u gebruikt. Het opladen van een batterij van het type BL-6Q met een lader van het type AC-8, AC-15 duurt ongeveer 1 uur en 25 minuten wanneer het apparaat het startscherm weergeeft.

#### **Antenne**

![](_page_10_Picture_9.jpeg)

Het apparaat kan interne en externe antennes hebben. Vermijd onnodig contact met het gebied rond de antenne als de antenne aan het zenden of ontvangen is. Contact met antennes kan de kwaliteit van de communicatie nadelig beïnvloeden en kan tijdens gebruik leiden tot een hoger stroomverbruik en tot een kortere levensduur van de batterij.

In de afbeelding is het antennegebied grijs gemarkeerd.

#### **Polsband**

- 1 Verwijder de achtercover.
- 2 Maak het koordje vast en trek het strak.
- 3 Plaats de achtercover weer op de telefoon.

![](_page_10_Picture_17.jpeg)

### **Toetsen en onderdelen**

![](_page_10_Figure_19.jpeg)

- **1** Luistergedeelte
- **2** Scherm
- **3** Linker- en rechterselectietoets
- <span id="page-11-0"></span>**4** Beltoets
- **5** Eindetoets / Aan/uit-toets<br>**6** Navi™-toets: hierna de nav
- **6** Navi™-toets; hierna de navigatietoets genoemd
- **7** Toetsenbord

![](_page_11_Figure_5.jpeg)

![](_page_11_Figure_6.jpeg)

- **8** Volumetoetsen
- **9** Flitser
- **10** Cameralens
- **11** Opnametoets
- **12** Luidspreker
- **13** Aansluiting voor lader
- 14 Oogie voor polsband
- **15** Microfoon
- **16** USB-aansluiting

#### **De telefoon in- en uitschakelen**

![](_page_11_Picture_17.jpeg)

Houd de aan/uit-toets ingedrukt om de telefoon in of uit te schakelen.

Als de PIN-code wordt gevraagd, voert u de code in (weergegeven als \*\*\*\*).

Als u wordt gevraagd om de tijd en datum, voert u de plaatselijke tijd in, selecteert u de tijdzone van uw locatie uitgedrukt in tijdsverschil met GMT (Greenwich Mean Time) en voert u de datum in. [Zie 'Datum](#page-27-0) [en tijd', p. 28.](#page-27-0)

Wanneer u de telefoon voor het eerst inschakelt, wordt u mogelijk gevraagd de configuratie-instellingen op te halen bij uw serviceprovider (netwerkdienst).

#### **Stand-by modus**

Wanneer de telefoon gereed is voor gebruik en geen tekens zijn ingevoerd, bevindt de telefoon zich in de stand-by modus.

#### <span id="page-12-0"></span>**Weergave**

![](_page_12_Picture_2.jpeg)

- **1** Signaalsterkte van het mobiele netwerk **Till**
- **2** Oplaadstatus van batterij
- **3** Indicatoren
- **4** Klok
- **5** Naam van het netwerk of het operatorlogo
- **6** Datum
- **7** Weergave
- **8** Functie van de linkerselectietoets<br>**9** Functie navigatietoets
- **9** Functie navigatietoets
- **10** Functie van de rechterselectietoets

U kunt de functie van de linker- en rechterselectietoetsen veranderen. [Zie '](#page-27-0) [Linker- en rechterselectietoetsen](#page-27-0) [', p. 28.](#page-27-0)

### **Startscherm**

In de startschermmodus wordt een lijst weergegeven met geselecteerde telefoonfuncties en gegevens die u rechtstreeks kunt gebruiken.

Selecteer **Menu** > **Instellingen** > **Weergave** > **Startscherm**.

Als u de startschermmodus wilt activeren, selecteert u **Startscherm**.

Als u de startschermmodus wilt organiseren of aanpassen, selecteert u **Weergave aanpassen**.

Als u de toets wilt selecteren waarmee u de startschermmodus kunt activeren, selecteert u **Startschermtoets**.

Blader in de startschermmodus omhoog of omlaag, afhankelijk van de instelling, om in de lijst te navigeren en selecteer **Select.**, **Bekijk** of **Bewerk**. De pijlen geven aan dat er meer gegevens beschikbaar zijn. Selecteer **Afsluiten** als u met navigeren wilt stoppen.

### **Snelkoppelingen**

Als uw apparaat in de standby- of startschermmodus staat, kunt u de volgende snelkoppelingen gebruiken.

### **Lijst van gemiste, ontvangen en gebelde nummers weergeven**

Druk op de beltoets. Als u wilt bellen, bladert u naar een nummer of naam en drukt u op de beltoets.

# **De webbrowser starten**

Houd **0** ingedrukt.

### **De voicemailbox bellen**

Houd **1** ingedrukt.

### **Anders toetsen gebruiken als snelkoppeling**

[Zie 'Snelkeuzetoetsen', p. 15.](#page-14-0)

### **Indicatoren**

- U hebt ongelezen berichten.  $\sum_{\bullet}$ 
	- U hebt berichten die nog niet zijn verzonden, zijn geannuleerd of waarvan de verzending is mislukt.

De toetsen zijn geblokkeerd.

<span id="page-13-0"></span>![](_page_13_Picture_299.jpeg)

 $\mathcal{P}$ De wekker is ingesteld.

 $G/F$  De telefoon is aangemeld bij het GPRS- of EGPRS-netwerk.

- **G/E** De telefoon heeft een openstaande GPRS- of EGPRSverbinding.
- $\frac{1}{2}$  De GPRS- of EGPRS-verbinding is opgeschort (in de wachtstand).
- 书 Bluetooth-connectiviteit is ingeschakeld.
- Als u over twee telefoonlijnen  $\overline{z}$ beschikt, wordt de tweede telefoonlijn geselecteerd.
- Alle inkomende oproepen worden doorgeschakeld naar een ander nummer.
- Gesprekken zijn beperkt tot een 'n, besloten gebruikersgroep.
- Er is een tijdelijk profiel  $\bullet$ ingeschakeld.

### **Het profiel Vlucht**

Gebruik het profiel Vlucht in omgevingen waarin radiogolven storing kunnen veroorzaken om alle functies die radiofrequenties gebruiken uit te schakelen. U hebt dan nog steeds toegang tot offline spelletjes, de agenda en telefoonnummers. Als het profiel Vlucht actief is, wordt  $+$  weergegeven.

### **Het profiel Vlucht activeren**

Selecteer **Menu** > **Instellingen** > **Profielen** > **Vlucht** > **Activeer** of **Aanpassen**.

### **Het profiel Vlucht uitschakelen**

Selecteer een willekeurig ander profiel.

#### **Waarschuwing:**

In het profiel Vlucht kunt u geen oproepen doen of ontvangen, ook geen alarmoproepen. Ook overige functies waarvoor netwerkdekking is vereist, kunnen niet worden gebruikt. Als u wilt bellen, moet u eerst de telefoonfunctie activeren door een ander profiel te kiezen. Als het apparaat is vergrendeld, moet u de beveiligingscode invoeren.

Als u een alarmnummer wilt kiezen terwijl het apparaat vergrendeld is en in het profiel Vlucht staat, kunt u ook het geprogrammeerde alarmnummer in het veld voor de beveiligingscode invoeren en de toets 'Bellen' selecteren. Op het apparaat wordt een bevestiging weergegeven dat het profiel Vlucht wordt afgesloten en een alarmnummer wordt gekozen.

### **Tikken**

Met de tikfunctie kunt u oproepen en alarmtonen snel dempen en afwijzen. Als u een klok wilt weergeven tikt u gewoon twee maal op de voor- of achterkant van de telefoon.

Selecteer **Menu** > **Instellingen** > **Telefoon** > **Sensor-instellingen** als u de tikfunctie en vibratiefeedback wilt activeren.

**Oproepen of alarmtonen dempen** Tik twee maal op de telefoon.

#### **Wijs een oproep af of zet een alarmtoon op snooze nadat u deze hebt gedempt**

Tik nogmaals twee maal op de telefoon.

### **De klok weergeven**

Tik twee maal op de telefoon.

<span id="page-14-0"></span>Als u oproepen hebt gemist of nieuwe berichten hebt ontvangen, moet u deze eerst weergeven voordat de klok kunt zien.

#### **Toetsen blokkeren**

Als u de toetsen wilt blokkeren om te voorkomen dat ze per ongeluk worden ingedrukt, selecteert u **Menu** en drukt u binnen 3,5 seconde op **\***.

U kunt de toetsenblokkering weer opheffen door **Vrijgeven** te selecteren en binnen 1,5 seconde op **\*** te drukken. Voer de blokkeringscode in als dit wordt gevraagd.

Als u een oproep wilt beantwoorden terwijl de toetsen zijn geblokkeerd, drukt u op de beltoets. Wanneer u de oproep beëindigt of niet aanneemt, worden de toetsen weer automatisch geblokkeerd.

Andere kenmerken zijn de automatische vergrendeling en de beveiligingsvergrendeling. [Zie](#page-28-0) ['Telefoon', p. 29.](#page-28-0)

Wanneer het apparaat is vergrendeld, kunt u mogelijk nog wel het geprogrammeerde alarmnummer kiezen.

#### **Functioneert zonder SIM-kaart**

Sommige functies van uw telefoon kunnen worden gebruikt zonder dat u een SIM-kaart hebt geplaatst. Voorbeelden hiervan zijn games en de functies van Organiser. Sommige functies in de menu's zijn grijs weergegeven en kunt u niet gebruiken.

### **Oproepen**

#### **Iemand bellen**

U kunt op verschillende manieren iemand bellen:

• Voer een telefoonnummer in, inclusief netnummer, en druk op de beltoets.

Voor internationale oproepen drukt u tweemaal op **\*** voor het internationale voorvoegsel (het teken + vervangt de internationale toegangscode). Vervolgens voert u het landnummer, het netnummer (eventueel zonder voorloopnul) en het abonneenummer in.

- U opent het oproeplogboek door in het startscherm eenmaal op de beltoets te drukken. Selecteer een nummer of naam en druk op de beltoets.
- Zoek een naam of telefoonnummer in de lijst met opgeslagen contacten.[Zie](#page-22-0) ['Contacten beheren', p. 23.](#page-22-0)

Druk op de volumetoets omhoog of omlaag om het volume van een oproep aan te passen.

#### **Een spraakoproep beantwoorden en beëindigen**

Druk op de beltoets als u een inkomende oproep wilt beantwoorden. Druk op de eindetoets om de oproep te beëindigen.

Druk op de eindetoets als u een inkomende oproep wilt weigeren. Selecteer **Stil** als u de beltoon wilt uitzetten.

#### **Snelkeuzetoetsen**

Wijs een telefoonnummer toe aan een van de cijfertoetsen 2-9. [Zie 'Snelkeuzetoetsen](#page-23-0) [toewijzen', p. 24.](#page-23-0)

Gebruik snelkeuzetoetsen om op een van de volgende manieren te bellen:

• Druk op een cijfertoets en vervolgens op de beltoets.

<span id="page-15-0"></span>• Als **Menu** > **Instellingen** > **Oproepen** > **Snelkeuze** > **Aan** geselecteerd is, houdt u een cijfertoets ingedrukt.

#### **Spraakgestuurde nummerkeuze**

Start een oproep door een naam uit te spreken die in Contacten is opgeslagen.

Aangezien spraakopdrachten taalgevoelig zijn, moet u **Menu** > **Instellingen** > **Telefoon** > **Taalinstellingen** > **Taal display** selecteren en uw taal instellen voordat u spraakopdrachten gebruikt.

**Opmerking:** Het gebruik van spraaklabels kan moeilijkheden opleveren in een drukke omgeving of tijdens een noodgeval. Voorkom dus onder alle omstandigheden dat u uitsluitend van spraaklabels afhankelijk bent.

- 1 Houd in het startscherm de rechterselectietoets ingedrukt.Er klinkt een kort geluid en **Spreek na de toon** wordt weergegeven.
- 2 Spreek de naam van de contactpersoon die u wilt bellen. Als de spraakherkenning gelukt, wordt er een lijst met overeenkomsten weergegeven. De telefoon speelt de spraakopdracht af van de eerste overeenkomst in de lijst. Als dit niet de juiste opdracht is, gaat u naar een ander item.

### **Opties tijdens een gesprek**

Veel opties die u tijdens gesprekken kunt gebruiken, zijn netwerkdiensten. Neem contact op met uw serviceprovider voor informatie over beschikbaarheid van netwerkdiensten.

Selecteer tijdens een gesprek **Opties** en de gewenste optie.

# **Berichten**

U kunt lezen en schrijven, SMS en multimediaberichten, e-mail, audio- en flash-berichten verzenden en opslaan. De berichtenservices kunnen alleen worden gebruikt als ze worden ondersteund door uw netwerk- of serviceprovider.

#### **SMS en multimediaberichten**

U kunt een bericht maken en er optioneel bijvoorbeeld een afbeelding aan toevoegen. Uw telefoon wijzigt automatisch een SMS in een multimediabericht als er een bestand aan is toegevoegd.

#### **Tekstberichten**

Het apparaat ondersteunt tekstberichten die langer zijn dan de limiet voor één bericht. Langere berichten worden verzonden als twee of meer berichten. Uw serviceprovider kan hiervoor de desbetreffende kosten in rekening brengen. Tekens met accenten, andere symbolen en sommige taalopties nemen meer ruimte in beslag, waardoor het aantal tekens dat in één bericht kan worden verzonden, wordt beperkt.

Het totale aantal resterende tekens en het aantal berichten dat nodig is voor verzending worden weergegeven.

Als u berichten wilt versturen, moet het juiste berichtencentralenummer in uw apparaat zijn opgeslagen. Normaal wordt dit nummer standaard ingesteld via uw SIM-kaart. Als u dit nummer handmatig wilt instellen, selecteert u **Menu** > **Berichten** > **Bericht-instllngn** > **Tekstberichten** > **Berichtencentrales** > **Centrale toevoegen** en geeft u de naam en het nummer van uw serviceprovider op.

#### <span id="page-16-0"></span>**Multimediaberichten**

Een multimediabericht kan tekst, afbeeldingen en geluid of videoclips bevatten.

Alleen apparaten met compatibele functies kunnen multimediaberichten ontvangen en weergeven. De weergave van een bericht kan verschillen afhankelijk van het ontvangende apparaat.

Het draadloze netwerk kan de omvang van MMS-berichten beperken. Als de omvang van de ingevoegde afbeelding de limiet overschrijdt, kan de afbeelding door het apparaat worden verkleind zodat deze via MMS kan worden verzonden.

**Belangrijk:** Wees voorzichtig met het openen van berichten. Berichten kunnen schadelijke software bevatten of anderszins schadelijk zijn voor het apparaat of de pc.

Neem contact op met uw serviceprovider voor de beschikbaarheid van MMS (multimedia messaging service) en om u hierop te abonneren.

#### **Een SMS of multimediabericht maken**

- 1 Selecteer **Menu** > **Berichten** > **Bericht maken** > **Bericht**.
- 2 Als u ontvangers wilt toevoegen, bladert u naar het veld **Aan:** en voert u het nummer of het e-mailadres van de ontvanger in, of u selecteert **Toevgn** om ontvangers uit de beschikbare opties te selecteren. Selecteer **Opties** om ontvangers en onderwerpen toe te voegen en om de verzendopties in te stellen.
- 3 Blader naar het veld **Tekst:** en voer de berichttekst in.
- 4 Als u inhoud aan het bericht wilt toevoegen, bladert u naar de

toevoegingsbalk onder aan het beeldscherm en selecteert u het gewenste inhoudstype.

5 Als u het bericht wilt verzenden, selecteert u **Verzndn**.

Het berichttype dat boven aan het scherm wordt weergegeven, wordt automatisch aangepast aan de inhoud van het bericht.

Serviceproviders kunnen kosten in rekening brengen die afhangen van het berichttype. Neem voor meer informatie contact op met uw serviceprovider.

#### **Een bericht lezen en beantwoorden**

**Belangrijk:** Wees voorzichtig met het openen van berichten. Berichten kunnen schadelijke software bevatten of anderszins schadelijk zijn voor het apparaat of de pc.

Er wordt een melding op de telefoon weergegeven als u een bericht ontvangt. Selecteer **Bekijk** om het bericht weer te geven. Als u meerdere berichten hebt ontvangen, selecteert u een bericht in Inbox en selecteert u **Openen** om het weer te geven. Gebruik de bladertoets om alle delen van het bericht weer te geven.

Als u een antwoordbericht wilt opstellen, selecteert u **Beantw.**.

#### **Berichten verzenden Berichten verzenden**

Selecteer **Verzenden** om het bericht te verzenden. Het bericht wordt opgeslagen in de map **Outbox** en het verzenden wordt gestart.

**Opmerking:** Als het pictogram of de tekst Bericht verzonden op het beeldscherm van het apparaat verschijnt, betekent dit niet dat het bericht op de bedoelde bestemming is aangekomen.

<span id="page-17-0"></span>Als het verzenden van het bericht wordt onderbroken, wordt enkele malen geprobeerd de verzending te hervatten. Als deze pogingen mislukken, blijft het bericht in de map **Outbox** staan. Als u de verzending van berichten in de map **Outbox** wilt annuleren, selecteert u **Opties** > **Verz. annuleren**.

Als u de verzonden berichten in de map **Verzonden items** wilt opslaan, selecteert u **Menu** > **Berichten** > **Berichtinstllngn** > **Algem. instellingen** > **Ver. berichten opsl.**.

### **Berichten indelen**

Ontvangen berichten worden opgeslagen in de map **Inbox**. U kunt uw berichten indelen in de map Opgesl. items.

Als u een map wilt toevoegen, hernoemen of verwijderen, selecteert u **Menu** > **Berichten** > **Opgesl. items** > **Opties**.

#### **Flitsberichten**

Flitsberichten zijn berichten die direct na ontvangst worden weergegeven.

- 1 Selecteer **Menu** > **Berichten** > **Bericht maken** > **Flitsbericht** als u een flashbericht wilt schrijven.
- 2 Geef het telefoonnummer van de ontvanger op, voer de berichttekst in (maximaal 70 tekens) en selecteer **Verzndn**.

### **Nokia Xpress-audioberichten**

Eenvoudig een audiobericht maken en verzenden met behulp van MMS.

- 1 Selecteer **Menu** > **Berichten** > **Bericht maken** > **Audiobericht**. De recorder wordt geopend.
- 2 Neem uw bericht op. [Zie](#page-36-0) ['Dictafoon', p. 37.](#page-36-0)
- 3 Typ een of meer telefoonnummers in het veld **Aan:** of selecteer **Toevgn** om een nummer op te halen.
- 4 Selecteer **Verzndn** om het bericht te verzenden.

### **Infoberichten, SIM-berichten en service-opdrachten**

### **Informatieberichten**

U kunt berichten over verschillende onderwerpen van uw serviceprovider ontvangen (netwerkdienst). Neem voor meer informatie contact op met uw serviceprovider.

Selecteer **Menu** > **Berichten** > **Infoberichten** en een beschikbare optie.

### **Dienstopdrachten**

Met dienstopdrachten kunt u serviceaanvragen (USSD-opdrachten) voor schrijven en verzenden naar uw serviceprovider sturen. Dit kunnen bijvoorbeeld activeringsopdrachten voor netwerkdiensten zijn.

Als u serviceaanvragen wilt schrijven en verzenden, selecteert u **Menu** > **Berichten** > **Dienstopdrachtn**. Neem contact op met uw serviceprovider voor meer informatie.

### **SIM-berichten**

SIM-berichten zijn tekstberichten die op uw SIM-kaart worden opgeslagen. U kunt deze berichten kopiëren of verplaatsen van de SIM naar het geheugen van de telefoon, maar niet andersom.

Als u SIM-berichten wilt lezen, selecteert u **Menu** > **Berichten** > **Opties** > **SIMberichten**.

### **Voicemail**

Voicemail is een netwerkdienst, waarop u zich mogelijk eerst moet abonneren.

<span id="page-18-0"></span>Neem voor meer informatie contact op met uw serviceprovider.

Houd **1** ingedrukt om uw voicemailbox te bellen.

U kunt het nummer van de voicemailbox bewerken door **Menu** > **Berichten** > **Voicemails** > **Spraakoproepber.** > **Nr. voicemailbox** te selecteren.

#### **Berichtinstellingen**

Selecteer **Menu** > **Berichten** > **Berichtinstllngn** en maak een keuze uit de volgende opties:

**Algem. instellingen** — Kopieën van verzonden berichten bewaren op het apparaat, oude berichten overschrijven als het berichtgeheugen vol raakt en andere voorkeuren met betrekking tot berichten instellen.

#### **Tekstberichten**

 — Afleveringsmeldingen toestaan, berichtencentrales instellen voor SMS en SMS-e-mail, het type tekenondersteuning instellen en andere voorkeuren met betrekking tot tekstberichten instellen.

#### **Multimediaberichten**

 — Afleveringsmeldingen toestaan, het uiterlijk van multimediaberichten instellen, de ontvangst van multimediaberichten en -advertenties toestaan en andere voorkeuren met betrekking tot multimediaberichten instellen.

**E-mailberichten** — Ontvangen van email toestaan, de grootte voor afbeeldingen in e-mail instellen en andere voorkeuren met betrekking tot e-mail instellen

**Dienstberichten** — Dienstberichten activeren en voorkeuren met betrekking tot dienstberichten instellen.

#### **E-mail en chatten**

Het apparaat instellen om e-mail te verzenden en te ontvangen via uw emailaccount of te chatten in uw IMcommunity (instant messaging).

Afhankelijk van uw land kan uw apparaat ondersteuning bieden voor Nokia Messaging Service (NMS) of het traditionele Nokia Mail en Nokia IM. Om te bekijken welk berichtensysteem wordt gebruikt, selecteert u **Menu** > **Berichten** > **Meer** > **E-mail**.

Als

# **NOKIA**

boven in het scherm wordt weergegeven, wordt de Nokia Messaging Service gebruikt. Raadpleeg ['Nokia Berichten:](#page-20-0) [chatten'](#page-20-0) op pagina [21](#page-20-0) en 'Nokia Berichten: e-mail' op pagina 19.

Anders raadpleegt u['Nokia](#page-22-0) [Chatberichten'o](#page-22-0)p pagina [23e](#page-22-0)[n'Nokia](#page-21-0) [Mail'o](#page-21-0)p pagin[a22](#page-21-0).

#### **Nokia Berichten: e-mail**

Met uw mobiele apparaat kunt u toegang krijgen tot uw e-mailaccounts van verschillende providers om emailberichten te lezen, schrijven en verzenden.

U kunt alleen e-mail gebruiken als u een e-mailaccount hebt. Als u nog geen emailaccount hebt, maakt u er een in Ovi. De menu's kunnen verschillen per emailprovider.

#### **E-mail instellen**

U kunt zich aanmelden bij een bestaand emailaccount of een nieuw Ovi Mailaccount instellen.

<span id="page-19-0"></span>Selecteer **Menu** > **Berichten** > **Meer** > **Email**.

### **Aanmelden bij uw e-mailaccount**

- 1 Selecteer uw e-mailprovider.
- 2 Voer uw account-id en wachtwoord in.
- 3 Selecteer **Wachtw. onthouden** om te voorkomen dat om uw wachtwoord wordt gevraagd wanneer u uw e-mailaccount opent.
- 4 Selecteer **Meld aan**.

Als u zich bij nog een e-mailaccount wilt aanmelden, selecteert u **Account toevoegen**.

### **Ovi Mail instellen**

Als u nog geen e-mailaccount hebt, kunt u een Nokia-account aanmaken en de dienst Ovi Mail gebruiken.

- 1 Selecteer **Registreer bij Mail on Ovi**.
- 2 Volg de aanwijzingen op het scherm.

Nadat u uw nieuwe Nokia-account hebt aangemaakt, kunt u zich aanmelden bij de dienst Ovi Mail en beginnen met het verzenden en ontvangen van e-mail. U kunt het account ook gebruiken om u aan te melden bij andere Ovi-diensten, zoals chatten. Zie [www.ovi.com](http://www.ovi.com) voor meer informatie.

### **E-mail lezen, opstellen en verzenden**

Selecteer **Menu** > **Berichten** > **Meer** > **Email** en een e-mailaccount.

### **E-mail lezen en beantwoorden**

- 1 Selecteer een e-mailbericht en **Openen**.
- 2 Gebruik de bladertoets om het hele bericht te zien.
- 3 Als u een e-mailbericht wilt beantwoorden of doorsturen, selecteert u **Opties**.

### **Bijlagen weergeven en opslaan**

E-mailberichten met bijlagen, bijvoorbeeld foto's, zijn gemarkeerd met een pictogram van een paperclip. Bepaalde bijlagen zijn mogelijk niet compatibel met uw apparaat en kunnen niet op het apparaat worden weergegeven.

- 1 Vouw de lijst met bijlagen uit.
- 2 Selecteer een bijlage en **Weergeven**.
- 3 Als u de bijlage wilt opslaan op uw apparaat, selecteert u **Opslaan**.

#### **Een e-mailbericht opstellen en verzenden**

- 1 Selecteer **Opties** > **Nieuw**.
- 2 Voer het e-mailadres van de geadresseerde in, het onderwerp en uw bericht.
- 3 Als u een bestand bij het e-mailbericht wilt voegen, selecteert u **Opties** > **Bestand toevoegen**.
- 4 Als u een foto wilt maken om bij het e-mailbericht te voegen, selecteert u **Opties** > **Nwe foto bijvoegen**.
- 5 Als u het e-mailbericht wilt verzenden, selecteert u **Verzenden**.

**De e-mailtoepassing afsluiten**

Selecteer **Afmelden**.

#### **Chatten openen vanuit uw emailaccount**

Bij sommige e-mailproviders kunt u uw chataccount rechtstreeks openen vanuit uw e-mailaccount.

Als u zicht wilt aanmelden bij de chatservice van uw provider terwijl u een e-mail opstelt, selecteert u **Opties** en uw chatservice.

### <span id="page-20-0"></span>**Nokia Berichten: chatten**

Met de chatfunctie kunt u met behulp van uw apparaat chatberichten uitwisselen met andere onlinegebruikers.

U kunt gebruikmaken van uw bestaande account bij een chatcommunity die door uw apparaat wordt ondersteund.

Als u niet bij een chatdienst bent geregistreerd, kunt u een chataccount instellen bij een ondersteunde chatdienst. Dit kunt u via uw computer of uw apparaat doen. De menu's kunnen verschillen per chatdienst.

### **Chatdiensten**

# **Aanmelden bij een bestaand chataccount**<br>1 Selecteer

- 1 Selecteer **Menu** > **Berichten** > **Meer** > **Chatberichten**.
- 2 Selecteer een chatdienst.
- 3 Voer uw account-id en wachtwoord in.
- 4 Volg de aanwijzingen op het scherm.

### **Een nieuw Nokia-account aanmaken**

Ga naar [www.ovi.com](http://www.ovi.com) als u met uw pc een Nokia-account inclusief e-mail- en chatdiensten wilt aanmaken. Ga als volgt te werk om met uw apparaat een account aan te maken:

- 1 Selecteer **Menu** > **Berichten** > **Meer** > **E-mail**.
- 2 Volg de aanwijzingen op het scherm.

### **Chatdiensten gelijktijdig gebruiken**

- 1 Als u wilt terugkeren naar de hoofdweergave voor chatten, selecteert u **Start** vanuit een willekeurige chatdienst.
- 2 Selecteer een chatdienst en meld u aan.
- 3 Als u wilt overschakelen tussen chatdiensten, bladert u in de

contactenlijstweergave naar links of naar rechts.

### **Berichten uitwisselen**

Selecteer **Menu** > **Berichten** > **Meer** > **Chatberichten**.

### **Een chatbericht verzenden**

- 1 Selecteer een chatdienst.
- 2 Selecteer een contact in de contactenlijst. Elke conversatie heeft een tabblad in de conversatieweergave.
- 3 Voer uw bericht in het tekstvak onder aan het scherm in.
- 4 Selecteer **Verzend.**.

### **Berichten ontvangen**

Wanneer een nieuw bericht arriveert in uw huidige conversatie, wordt dat bericht weergegeven aan het einde van de chatgeschiedenis. Wanneer een nieuw bericht arriveert voor een andere conversatie, begint het tabblad van die conversatie te knipperen. Ga als volgt te werk om over te schakelen tussen conversaties:

- 1 Blader omhoog naar de conversatietabbladen.
- 2 Blader naar links of naar rechts om een conversatie te openen.

Wanneer een nieuw bericht arriveert van een andere community, wordt dit boven of onder in de hoek aangegeven.

Blader omhoog en selecteer **Wisselen** of **Select.**.

### **Instellingen voor meldingen**

Ook wanneer u de toepassing niet gebruikt, ontvangt u een melding bij nieuwe berichten. Ga als volgt te werk om de instellingen voor meldingen aan te passen:

- <span id="page-21-0"></span>1 Ga naar de hoofdweergave voor chatten en selecteer **Opties** > **Chatinstellingen**.
- 2 Selecteer een meldingstype en **Opslaan**.

### **De chattoepassing verlaten**

Wanneer u de chattoepassing afsluit, blijft u aangemeld bij de chatdienst. Uw sessies blijven voor een bepaalde periode actief, afhankelijk van uw abonnement. Wanneer de chattoepassing op de achtergrond wordt uitgevoerd, kunt u andere toepassingen openen en terugkeren naar de chattoepassing zonder dat u zich opnieuw hoeft aan te melden.

### **Het chatvenster sluiten**

Ga naar de hoofdweergave voor chatten en selecteer **Afsluiten**.

### **Afmelden bij chatten**

Selecteer **Opties** > **Afmelden**. Alle conversaties worden gesloten.

#### **Nokia Mail**

Met uw apparaat uw e-mailaccount openen om e-mail te lezen, te schrijven en te verzenden. Deze e-mailtoepassing is niet hetzelfde als de SMS-e-mailfunctie.

Om te kunnen e-mailen, hebt u een emailaccount bij een e-mailserviceprovider nodig. Vraag uw e-mailserviceprovider naar de beschikbaarheid en de juiste instellingen. Het is mogelijk dat u de configuratie-instellingen voor e-mail ontvangt als een configuratiebericht.

### **Wizard voor e-mailinstellingen**

De wizard voor e-mailinstellingen wordt automatisch geopend als er geen emailinstellingen zijn gedefinieerd in het apparaat. Als u de instellingenwizard wilt openen en een extra e-mailaccount wilt toevoegen, selecteert u **Menu** > **Berichten** en de bestaande emailaccount. Selecteer **Opties** > **Mailbox toevoegen**. U kunt ook een nieuwe emailaccount maken op Ovi gratis. Volg de instructies.

#### **E-mail schrijven en verzenden**

Al voordat u verbinding maakt met de emailservice kunt u een e-mail schrijven.

- 1 Selecteer **Menu** > **Berichten** en **Bericht maken** > **E-mailbericht**.
- 2 Voer het e-mailadres in van de ontvanger, het onderwerp en het emailbericht. Selecteer **Opties** > **Invoegen** om een bestand toe te voegen.
- 3 Als er meer dan één e-mailaccount gedefinieerd is, selecteert u de account die u wilt gebruiken voor het verzenden van de e-mail.
- 4 Selecteer **Verzenden**.

### **E-mail lezen en beantwoorden**

**Belangrijk:** Wees voorzichtig met het openen van berichten. Berichten kunnen schadelijke software bevatten of anderszins schadelijk zijn voor het apparaat of de pc.

Selecteer **Menu** > **Berichten**.

#### **E-mailheaders downloaden**

Selecteer uw e-mailaccount.

#### **Een e-mail inclusief bijlagen downloaden**

Selecteer een e-mail en selecteer vervolgens **Openen** of **Ophalen**.

**E-mail beantwoorden of doorsturen** Selecteer **Opties** > **Antwoorden** of **Doorsturen**.

### <span id="page-22-0"></span>**De verbinding met uw e-mailaccount verbreken**

Selecteer **Opties** > **Verb. verbreken**. De verbinding met de e-mailaccount wordt automatisch verbroken na een periode van inactiviteit.

### **Meldingen van nieuwe e-mail**

Uw apparaat kan met regelmatige tussenpozen automatisch uw emailaccount controleren en een melding genereren zodra er nieuwe e-mail is ontvangen.

Selecteer **Menu** > **Berichten** en **Meer**.

- 1 Selecteer **Bericht-instllngn** > **Emailinstellingen** > **Mailboxen bewerken**.
- 2 Selecteer uw e-mailaccount, **Downl.instellingen** en de volgende opties:

**Interv. bijw. mailbox** — Instellen hoe vaak uw apparaat uw emailaccount controleert op nieuwe email.

**Automatisch ophalen** — Nieuwe email automatisch ophalen van uw emailaccount.

3 Als u een melding wilt ontvangen bij nieuwe e-mail, selecteert u **Berichtinstllngn** > **E-mailinstellingen** > **Nwe e-mailmelding**.

### **Nokia Chatberichten**

Met de netwerkdienst voor chatberichten kunt u korte tekstberichten naar onlinegebruikers verzenden. U moet zich abonneren op een dienst en zich bij de gewenste chatdienst registreren. Neem contact op met uw serviceprovider voor informatie over beschikbaarheid, tarieven en instructies. De menu's kunnen verschillen per chatprovider.

Als u verbinding wilt maken met de dienst, selecteert u **Menu** > **Berichten** > **Chatberichten** en volgt u de instructies.

### **Contactpersonen**

U kunt namen en telefoonnummers opslaan als contactgegevens in het telefoongeheugen en op het geheugen van de SIM-kaart, en deze doorzoeken om iemand te bellen of een bericht te sturen.

### **Contacten beheren Het contactgeheugen selecteren**

Met het telefoongeheugen kunt u voor contacten extra gegevens opslaan, zoals meerdere telefoonnummers en tekstitems. Daarnaast kunt u voor een beperkt aantal contacten ook een afbeelding, een geluidssignaal of een videoclip opslaan.

Met het SIM-kaartgeheugen kunt u namen opslaan waarbij aan elke naam één telefoonnummer gekoppeld is. De in het SIM-kaartgeheugen opgeslagen contacten worden aangeduid door  $\Box$ .

Selecteer **Menu** > **Contacten** > **Instellingen** > **Actief geheugen**. Wanneer u **Telefoon en SIM** selecteert, worden contactpersonen opgeslagen in het telefoongeheugen.

### **Namen en telefoonnummers opslaan**

Als u een naam en telefoonnummer wilt opslaan selecteert u **Menu** > **Contacten** > **Voeg nieuwe toe**.

Het eerste nummer dat u opslaat, wordt automatisch ingesteld als het standaardnummer. Dit nummer wordt aangeduid met een kader om de nummertype-indicator, bijvoorbeeld **同**. Wanneer u een naam in de lijst met contacten selecteert, bijvoorbeeld om te bellen, wordt automatisch het

<span id="page-23-0"></span>standaardnummer gekozen, tenzij u een ander nummer selecteert.

### **Zoeken naar een contact**

Selecteer **Menu** > **Contacten** > **Namen** en blader door de lijst met contacten of voer de eerste tekens in van de naam van het contact.

### **Details toevoegen en bewerken**

Als u een of meer gegevens van de contactpersoon wilt wijzigen, selecteert u de contactpersoon en **Gegevens** > **Opties** > **Info toevoegen**.

### **Contacten kopiëren of verplaatsen**

- 1 Selecteer het eerste contact dat u wilt kopiëren of verplaatsen en **Opties** > **Markeren**.
- 2 Markeer de andere contacten en selecteer **Opties** > **Gemark. kopiëren** of **Gemark. verpltsen**.

#### **Alle contacten kopiëren of verplaatsen**

Selecteer **Menu** > **Contacten** > **Cont. kopiëren** of **Cont. verplaatsn**.

#### **Contacten verwijderen**

Selecteer het contact en **Opties** > **Verwijder contact**.

Als u alle contacten wilt verwijderen selecteert u **Menu** > **Contacten** > **Alle cont. verw.** > **Uit tel.geheugen** of **Van SIM-kaart**.

Als u een nummer, tekstonderdeel of een aan een contactpersoon gekoppelde afbeelding wilt verwijderen , zoekt u de contactpersoon op en selecteert u **Gegevens**. Blader naar de gewenste gegevens, selecteer **Opties** > **Verwijderen** en selecteer de gewenste optie.

#### **Een contactgroep maken**

Contacten indelen in groepen bellers met verschillende beltonen en groepsafbeeldingen.

- 1 Selecteer **Menu** > **Contacten** > **Groepen**.
- 2 Als u een nieuwe groep wilt maken selecteert u **Toevgn** of **Opties** > **Nwe groep toevgn**.
- 3 Voer de groepsnaam in, selecteer een afbeelding en beltoon als u deze wilt toevoegen aan de groep, en selecteer **Opslaan**.
- 4 Als u contactpersonen wilt toevoegen aan de groep, selecteert u de groep en **Bekijk** > **Toevgn**.

#### **Visitekaartjes**

U kunt contactinformatie van personen verzenden en ontvangen vanaf een compatibel apparaat dat de vCardstandaard ondersteunt.

Als u een visitekaartje wilt verzenden, zoekt u het contact op en selecteert u **Gegevens** > **Opties** > **Visitek. verzenden**.

Als u een visitekaartje ontvangt, selecteert u **Tonen** > **Opslaan** om het visitekaartje op te slaan in het telefoongeheugen.

#### **Snelkeuzetoetsen toewijzen**

Maak snelkoppelingen door telefoonnummers toe te wijzen aan de cijfertoetsen 2-9.

- 1 Selecteer **Menu** > **Contacten** > **Snelkeuze** en blader naar een cijfertoets.
- 2 Selecteer **Wijs toe**. Als er al een nummer aan die toets is toegewezen, selecteert u **Opties** > **Wijzigen**.
- 3 Voer een nummer in of zoek naar een contact.

# <span id="page-24-0"></span>**Oproeplogboek**

Als u de informatie over uw oproepen, berichten, gegevens en synchronisatie wilt weergeven, selecteert u **Menu** > **Logboek** en het gewenste item.

**Opmerking:** De uiteindelijke rekening van de serviceprovider voor oproepen en diensten kan variëren, afhankelijk van de netwerkfuncties, afrondingen, belastingen, enzovoort.

# **Positielogboek**

Het netwerk kan u een positieverzoek toezenden (netwerkdienst). Informeer bij uw serviceprovider naar abonnementen en naar het verstrekken van positiegegevens.

Als u de positieaanvraag wilt accepteren of weigeren, selecteert u **Accepteer** of **Weiger**. Als u de aanvraag mist, accepteert of weigert de telefoon deze automatisch, afhankelijk van wat u met uw serviceprovider hebt afgesproken.

Als u informatie over de tien laatste privacymeldingen en -verzoeken wilt weergeven, selecteert u **Menu** > **Logboek** > **Positiebepaling** > **Positielogboek**.

# **Connectiviteit**

De telefoon biedt verschillende functies waarmee u verbinding kunt maken met andere apparaten om gegevens te verzenden en ontvangen.

### **Draadloze Bluetooth-technologie**

Met behulp van Bluetooth-technologie kunt u het apparaat met radiogolven verbinden met een compatibel Bluetoothapparaat binnen een afstand van 10 meter (32 feet).

Dit apparaat voldoet aan Bluetoothspecificatie 2,1 + EDR met ondersteuning voor de volgende profielen: geavanceerde audiodistributie, afstandsbediening voor audio en video, inbelnetwerken, bestandsoverdracht, algemene toegang, algemene audio/video-distributie, algemene object change, netwerktoegang, handenvrij, hoofdtelefoon, object push, toegang tot telefoonboek, toepassing dienstontdekking, SIM-toegang en seriële poort. Gebruik uitsluitend de door Nokia goedgekeurde toebehoren voor dit model als u verzekerd wilt zijn van compatibiliteit met andere Bluetoothapparatuur. Informeer bij de fabrikanten van andere apparatuur naar de compatibiliteit met dit apparaat.

Als functies gebruikmaken van Bluetoothtechnologie, vergt dit extra batterijcapaciteit en neemt de levensduur van de batterij af.

Als het draadloze apparaat in de externe SIM-modus staat, kunt u alleen gesprekken voeren of ontvangen via compatibele en aangesloten toebehoren, zoals een carkit.

U kunt in deze modus geen nummers kiezen met uw draadloze apparaat, behalve de alarmnummers die in het apparaat zijn geprogrammeerd.

Als u wilt bellen, moet u eerst de externe SIM-modus verlaten. Als het apparaat is vergrendeld, moet u eerst de beveiligingscode invoeren om deze te ontgrendelen.

### **Een Bluetooth-verbinding openen**

- 1 Selecteer **Menu** > **Instellingen** > **Connectiviteit** > **Bluetooth**.
- 2 Selecteer **Naam telefoon** en geef een naam op voor uw apparaat.
- <span id="page-25-0"></span>3 Als u Bluetooth-connectiviteit wilt activeren, selecteert u **Bluetooth** > **Aan.**  $\ast$  **geeft aan dat de Bluetooth**verbinding is geactiveerd.
- 4 Als u het apparaat met een audioaccessoire wilt verbinden, selecteert u **Verb. met audioacc.** en het accessoire waarmee u verbinding wilt maken.
- 5 Als u het apparaat wilt koppelen met een Bluetooth-apparaat dat zich binnen het bereik bevindt, selecteert u **Gekopp. apparaten** > **Nw app. toevgn**.
- 6 Ga naar een gevonden apparaat en selecteer **Toevgn**.
- 7 Voer een wachtwoord van maximaal 16 tekens in op het apparaat en sta de verbinding toe op het andere Bluetooth-apparaat.

Als u het apparaat tegen schadelijke software wilt beschermen, kunt u het apparaat het beste in de modus 'verborgen' bedienen. Sta geen verbindingen met Bluetooth-apparaten toe van bronnen die u niet vertrouwt. Het is ook mogelijk de Bluetooth-functie uit te schakelen. Dit heeft geen invloed op andere functies van het apparaat.

### **Uw pc met internet verbinden**

U kunt gebruik maken van Bluetoothtechnologie om uw compatibele pc met internet te verbinden. Uw apparaat moet een verbinding met internet kunnen maken (netwerkdienst) en uw pc moet Bluetooth-technologie ondersteunen. Nadat u verbinding hebt gemaakt met de dienst van het netwerktoegangspunt (NAP) voor het apparaat en u het apparaat met de computer hebt gekoppeld, wordt er op de telefoon automatisch een packetgegevensverbinding met internet gemaakt.

#### **Packet-gegevens**

GPRS (General Packet Radio Service) is een netwerkdienst waarmee mobiele telefoons gegevens kunnen verzenden en ontvangen via een IP-netwerk (Internet Protocol).

U kunt het gebruik van de dienst definiëren door **Menu** > **Instellingen** > **Connectiviteit** > **Packet-gegevens** > **Packet-gegev.verb.** te selecteren en een keuze te maken uit de volgende opties:

**Wanneer nodig** — om in te stellen dat de packet-gegevensverbinding tot stand wordt gebracht als deze vereist is voor een toepassing. De verbinding wordt verbroken als de toepassing wordt gesloten.

**Altijd online** — om automatisch verbinding te maken met een packetgegevensnetwerk wanneer u de telefoon inschakelt

U kunt de telefoon als modem gebruiken door deze op een compatibele computer aan te sluiten met Bluetooth-technologie of een USB-gegevenskabel. Raadpleeg de documentatie bij Nokia PC Suite voor meer informatie. [Zie 'Nokia](#page-7-0)[ondersteuning', p. 8.](#page-7-0)

#### **USB-gegevenskabel**

U kunt de USB-gegevenskabel gebruiken om gegevens over te dragen tussen de telefoon en een compatibele computer of een printer die PictBridge ondersteunt.

Als u de telefoon wilt activeren voor gegevensoverdracht of het afdrukken van afbeeldingen, sluit u de gegevenskabel aan en selecteert u de modus:

**Vragen bij verb.** — om uw telefoon in te stellen om te vragen of de verbinding tot stand moet worden gebracht.

**PC Suite** — om de kabel voor PC Suite te gebruiken

<span id="page-26-0"></span>**Afdrukken/media** — om de telefoon met een printer te gebruiken die compatibel is met PictBridge of met een compatibele computer.

**Gegevensopslag** — om verbinding te maken met een computer waarop geen Nokia-software is geïnstalleerd en de telefoon als gegevensopslagapparaat te gebruiken.

Selecteer **Menu** > **Instellingen** > **Connectiviteit** > **USB-gegevenskabel** en de gewenste USB-modus om de USBmodus te wijzigen.

#### **Synchronisatie en reservekopieën**

Selecteer **Menu** > **Instellingen** > **Sync. en back-up** en maak een keuze uit de volgende opties:

**Telefoonoverdr.** — Geselecteerde gegevens tussen uw telefoon en een andere telefoon synchroniseren of kopiëren via Bluetooth-technologie.

**Back-up maken** — Een back-up maken van geselecteerde gegevens.

**Back-up terugz.** — Een opgeslagen backupbestand selecteren en terugzetten naar de telefoon. Selecteer **Opties** > **Gegevens** voor informatie over het geselecteerde back-upbestand.

**Geg.overdracht** — Geselecteerde gegevens synchroniseren of kopiëren tussen uw telefoon en een ander apparaat, pc of netwerkserver (netwerkdienst).

#### **Nokia PC Suite**

Met Nokia PC Suite kunt u muziek beheren, contactgegevens, agendanotities en (taak)notities synchroniseren tussen de telefoon en een compatibele computer of een externe internetserver (netwerkdienst). U vindt meer informatie en PC Suite op de website van Nokia. [Zie](#page-7-0) ['Nokia-ondersteuning', p. 8.](#page-7-0)

### **Instellingen**

#### **Profielen**

De telefoon heeft verschillende instellingsgroepen die ook wel profielen worden genoemd. U kunt in deze profielen de ringtones voor verschillende gebeurtenissen en omgevingen aanpassen.

Selecteer **Menu** > **Instellingen** > **Profielen**, het gewenste profiel, en maak een keuze uit de volgende opties:

**Activeer** — om het geselecteerde profiel te activeren

**Aanpassen** — om de profielinstellingen te wijzigen

**Tijdelijk** — om in te stellen dat een profiel gedurende een bepaalde tijd wordt geactiveerd. Wanneer de ingestelde tijd voor het profiel verstrijkt, wordt het vorige profiel (waarvoor geen tijd was ingesteld) geactiveerd.

#### **Thema's**

Een thema bevat elementen voor het aanpassen van de telefoon.

Selecteer **Menu** > **Instellingen** > **Thema's** en maak een keuze uit de volgende opties:

**Thema selecteren** — Open de map **Thema's** en selecteer een thema.

**Themadownloads** — Open een lijst met koppelingen om meer thema's te downloaden.

#### **Tonen**

U kunt de tooninstellingen van het geselecteerde profiel wijzigen.

Selecteer **Menu** > **Instellingen** > **Tonen**. U vindt dezelfde instellingen ook in het menu **Profielen**.

#### <span id="page-27-0"></span>**Lichten**

Als u lichteffecten wilt activeren en deactiveren die zijn gekoppeld aan verschillende telefoonfuncties, selecteert u **Menu** > **Instellingen** > **Verlichting**.

#### **Weergave**

Selecteer **Menu** > **Instellingen** > **Weergave** en maak een keuze uit de volgende opties:

**Achtergrond** — om een achtergrondafbeelding voor het startscherm toe te voegen.

**Startscherm** — om de startschermmodus te activeren, te organiseren en aan te passen.

**Letterkl. startscherm** — om de letterkleur voor de startschermmodus te selecteren.

**Nav.toetspictogr.** — om de symbolen van de navigatietoetsen op het startscherm te tonen

**Meldingsdetails** — details weergeven van meldingen over gemiste oproepen en berichten

**Screensaver** — om een screensaver te maken en in te stellen.

**Lettergrootte** — om de lettergrootte in te stellen voor het weergeven van berichten, contacten en webpagina's.

**Operatorlogo** — om het operatorlogo weer te geven.

**Celinformatie** — de identiteit van de cel weergeven, indien deze beschikbaar is op het netwerk

#### **Datum en tijd**

Als u het kloktype, de tijd, de tijdzone of de datum wilt wijzigen, selecteert u **Menu** > **Instellingen** > **Datum en tijd**.

Als u naar een andere tijdzone reist, selecteert u **Menu** > **Instellingen** > **Datum en tijd** > **Inst. datum en tijd** >

**Tijdzone:** en bladert u naar links of rechts om de tijdzone van uw huidige locatie te selecteren. De tijd en de datum worden aangepast aan de tijdzone, zodat de telefoon de juiste verzendtijd van ontvangen SMS- of MMS-berichten kan weergeven.

Zo geeft GMT -5 de tijdzone aan voor New York (Verenigde Staten), 5 uur ten westen van Greenwich, Londen (Verenigd Koninkrijk).

#### **Mijn snelkoppelingen**

Met behulp van snelkoppelingen kunt u snel toegang krijgen tot de telefoonfuncties die u het meest gebruikt.

#### **Linker- en rechterselectietoetsen**

Als u de functie wilt wijzigen die is toegewezen aan de linker- of rechterselectietoets, selecteert u **Menu** > **Instellingen** > **Snelkoppelingen** > **Linkerselectietoets** of **Rechter selectietoets** en de gewenste functie.

Als in het startscherm de linkerselectietoets **Favoriet** is, kunt u een functie activeren door **Favoriet** > **Opties** en een van de volgende opties te selecteren:

**Selectieopties** — om een functie toe te voegen of te verwijderen

**Organiseren** — om de functies opnieuw te rangschikken

### **Andere snelkoppelingen**

Selecteer **Menu** > **Instellingen** > **Snelkoppelingen** en maak een keuze uit de volgende opties:

**Navigatietoets** — om andere functies aan de navigatietoets (bladertoets) toe te kennen vanuit een vooraf gedefinieerde lijst.

<span id="page-28-0"></span>**Startschermtoets** — de beweging van de navigatietoets selecteren voor het activeren van de startschermmodus

#### **Bellen**

Selecteer **Menu** > **Instellingen** > **Oproepen** en maak een keuze uit de volgende opties:

**Doorschakelen** — om inkomende oproepen door te schakelen (netwerkdienst). Het is mogelijk dat u geen oproepen kunt doorschakelen als bepaalde blokkeringsfuncties zijn ingeschakeld. [Zie 'Beveiliging', p. 31.](#page-30-0)

**Opn. met will. toets** — een inkomende oproep beantwoorden door kort op een willekeurige toets te drukken, met uitzondering van de aan/uit-toets, de linker- en rechterselectietoetsen en de eindetoets

**Aut. opn. kiezen** — om een nummer automatisch opnieuw te kiezen als een oproep mislukt. Er wordt 10 keer geprobeerd het nummer te bellen.

**Stemhelderheid** — de spraakkwaliteit verbeteren, vooral in een luidruchtige omgeving

**Snelkeuze** — om de namen en telefoonnummers te kiezen die zijn toegewezen aan de cijfertoetsen (2-9) door de desbetreffende cijfertoets ingedrukt te houden.

**Wachtfunctieopties** — door het netwerk geattendeerd worden op een inkomende oproep terwijl u in gesprek bent (netwerkdienst)

**Gespreksduur wrgvn** — de duur van de actieve oproep weergeven.

**Samenv. na oproep** — na elke oproep de duur van het gesprek kort weergeven

**Identificatie verz.** — om in te stellen dat uw telefoonnummer wordt weergegeven voor degene naar wie u belt (netwerkdienst). Als u de instelling wilt

gebruiken die u bent overeengekomen met uw serviceprovider, selecteert u **Netwerkinstelling**.

**Lijn uitg. oproepen** — om de telefoonlijn voor oproepen te selecteren als meerdere telefoonlijnen worden ondersteund door de SIM-kaart (netwerkdienst)

#### **Telefoon**

Selecteer **Menu** > **Instellingen** > **Telefoon** en maak een keuze uit de volgende opties:

**Taalinstellingen** — als u de taal van uw telefoon wilt instellen, selecteert u **Taal display** en een taal. Als u de taal van uw telefoon wilt instellen volgens de informatie op de SIM-kaart, selecteert u **Taal display** > **Automatisch**.

**Geheugenstatus** — om het geheugengebruik te controleren

**Aut. toets.blokk.** — om het toetsenblok automatisch te blokkeren na een ingestelde tijdsperiode waarin de telefoon zich in de startschermmodus bevindt en geen enkele functie van het apparaat is gebruikt

**Toetsenblokkering** — de beveiligingscode opvragen wanneer u de vergrendeling ontgrendelt

**Sensor-instellingen** — als u de tikfunctie wilt activeren en aanpassen

#### **Spraakherkenning** — [Zie](#page-29-0) ['Spraakopdrachten', p. 30.](#page-29-0)

**Offlineverzoek** — om te worden gevraagd of u de vluchtmodus wilt gebruiken als u de telefoon inschakelt. Als u de vluchtmodus gebruikt, worden alle radioverbindingen uitgeschakeld.

**Telefoonupdates** — om softwareupdates te ontvangen van uw service provider (netwerkdienst). Of deze optie beschikbaar is, hangt af van de telefoon.

#### <span id="page-29-0"></span>[Zie 'Software-updates over-the](#page-30-0)[air', p. 31.](#page-30-0)

**Netwerkmodus** — als u zowel het UMTSals het GSM-netwerk wilt gebruiken. U kunt deze optie niet openen tijdens een actieve telefoonoproep.

**Operatorselectie** — om een mobiel netwerk in te stellen dat in uw regio beschikbaar is.

**Automat. Help-tekst** — om te selecteren of de telefoon helpteksten moet weergeven

**Starttoon** — om een toon af te spelen als u de telefoon inschakelt.

#### **Spraakopdrachten**

Bel contacten en gebruik de telefoon door spraakopdrachten uit te spreken.

Spraakopdrachten zijn taalgevoelig. Als u de taal wilt instellen, selecteert u **Menu** > **Instellingen** > **Telefoon** > **Taalinstellingen** > **Taal display** en de gewenste taal.

Als u de spraakherkenningsfunctie van de telefoon wilt trainen voor uw stem, selecteert u **Menu** > **Instellingen** > **Telefoon** > **Spraakherkenning** > **Spraakherk.training**.

Als u een spraakopdracht voor een functie wilt activeren, selecteert u **Menu** > **Instellingen** > **Telefoon** > **Spraakherkenning** > **Spraakopdrachten**, een onderdeel en de functie. Met  $\bigcirc$  wordt aangegeven dat de spraakopdracht is geactiveerd.

Als u de spraakopdracht wilt activeren, selecteert u **Toevgn**. Als u de geactiveerde spraakopdracht wilt beluisteren, selecteert u **Afspelen**.

Voor het gebruik van spraakopdrachten, zie ['Spraakgestuurde nummerkeuze',](#page-15-0) pag. [16](#page-15-0).

Om spraakopdrachten te beheren, gaat u naar een functie, selecteert u **Opties** en uit het volgende:

**Bewerken** of **Verwijderen** — om de spraakopdracht te deactiveren of de naam ervan te wijzigen

**Alles toevoegen** of **Alles verwijderen** — om spraakopdrachten voor alle functies in de spraakopdrachtenlijst te activeren of deactiveren

#### **Accessoires**

Dit menu en de verschillende opties ervan worden alleen weergegeven als de telefoon op een compatibel mobiel accessoire is of was aangesloten.

Selecteer **Menu** > **Instellingen** > **Accessoires**. Selecteer een accessoire en een optie, afhankelijk van het accessoire.

#### **Configuratie**

U kunt de telefoon configureren met instellingen die vereist zijn voor bepaalde diensten. Het is ook mogelijk dat deze instellingen u worden toegestuurd door uw serviceprovider[.Zie 'Dienst voor](#page-6-0) [configuratie-instellingen', p. 7.](#page-6-0)

Selecteer **Menu** > **Instellingen** > **Configuratie** en maak een keuze uit de volgende opties:

**Std.configuratie-inst.** — om de serviceproviders weer te geven die in de telefoon zijn opgeslagen en een standaard serviceprovider in te stellen

**Std. actv. in alle toep.** — om de standaardconfiguratie-instellingen voor de ondersteunde toepassingen te activeren

**Voorkeurstoeg.punt** — om de opgeslagen toegangspunten weer te geven.

<span id="page-30-0"></span>**Inst. apparaatbeheer** — om toe te staan of te voorkomen dat de telefoon softwareupdates ontvangt. Of deze optie beschikbaar is, hangt af van de telefoon. Zie 'Software-updates over-theair', p. 31.

**Pers. config.instell.** — om nieuwe persoonlijke accounts voor diverse diensten toe te voegen en om deze te activeren of te verwijderen. Als u een nieuwe persoonlijke account wilt toevoegen, selecteert u **Toevgn** of **Opties** > **Voeg nieuwe toe**. Selecteer het diensttype en voer de vereiste parameters in. Als u een persoonlijke account wilt activeren, gaat u naar de account en selecteert u **Opties** > **Activeer**.

#### **Software-updates over-the-air**

Uw serviceprovider verzendt softwareupdates mogelijk rechtstreeks naar uw telefoon (netwerkdienst). Afhankelijk van uw telefoon is deze optie misschien niet beschikbaar.

Bij het downloaden van software-updates worden mogelijk grote hoeveelheden gegevens overgedragen (netwerkdienst).

Zorg ervoor dat de batterij van het apparaat voldoende capaciteit heeft of dat de lader is aangesloten voordat u begint met bijwerken.

#### **Waarschuwing:**

Tijdens het installeren van een softwareupdate kunt u het apparaat niet gebruiken, zelfs niet om een alarmnummer te bellen, totdat de installatie is voltooid en het apparaat opnieuw is ingeschakeld. Zorg ervoor dat u een backup maakt van de gegevens voordat u de installatie van een update aanvaardt.

### **Instellingen voor software-updates**

Afhankelijk van uw telefoon is deze optie misschien niet beschikbaar.

Als u software- en configuratie-updates wilt in- of uitschakelen, selecteert u **Menu** > **Instellingen** > **Configuratie** > **Inst. apparaatbeheer** > **Sw.upd. serviceprov.**.

### **Een software-update aanvragen**

- 1 Selecteer **Menu** > **Instellingen** > **Telefoon** > **Telefoonupdates** om beschikbare software-updates bij uw serviceprovider op te vragen.
- 2 Selecteer **Details hdge softw.** om de huidige softwareversie weer te geven en te controleren of een update nodig is.
- 3 Selecteer **Tel.softw. downldn** om een software-update te downloaden en te installeren. Volg de instructies op het scherm.
- 4 Als de installatie na het downloaden was geannuleerd, selecteert u **Sw.update installern** om de installatie te starten.

De software-update kan enkele minuten in beslag nemen. Als er problemen zijn met de installatie, neemt u contact op met uw serviceprovider.

### **Beveiliging**

Wanneer beveiligingsfuncties zijn ingeschakeld waarmee oproepen worden beperkt (zoals het blokkeren van oproepen, gesloten gebruikersgroepen en vaste nummers), kunt u mogelijk nog wel het geprogrammeerde alarmnummer kiezen. De functies voor het blokkeren en doorschakelen van oproepen kunnen niet tegelijkertijd actief zijn.

<span id="page-31-0"></span>Selecteer **Menu** > **Instellingen** > **Beveiliging** en maak een keuze uit de volgende opties:

#### **PIN-codeaanvraag** of **UPIN-**

**codeaanvraag** — om elke keer dat de telefoon wordt ingeschakeld uw PIN- of UPIN-code op te vragen. Bij sommige SIMkaarten is het niet mogelijk het opvragen van de code uit te schakelen.

**Oproepen blokkeren** — om inkomende en uitgaande oproepen te beperken (netwerkdienst). Hiervoor hebt u het blokkeerwachtwoord nodig.

**Vaste nummers** — om uitgaande oproepen te beperken tot geselecteerde telefoonnummers, als dit door uw SIMkaart wordt ondersteund. Als de functie Vaste nummers is ingeschakeld, zijn GPRSverbindingen niet mogelijk, behalve bij het verzenden van tekstberichten via een GPRS-verbinding. In een dergelijk geval moeten het telefoonnummer van de ontvanger en het nummer van de berichtencentrale in de lijst Vaste nummers zijn opgenomen.

**Bep. grp gebruikers** — om een groep mensen op te geven die u kunt bellen of door wie u kunt worden gebeld (netwerkdienst).

**Beveiligingsniveau** — als u de beveiligingscode wilt opvragen wanneer een nieuwe SIM-kaart in de telefoon wordt geplaatst, selecteert u **Telefoon**.

**Toegangscodes** — om de beveiligingscode, PIN-code, UPIN-code, PIN2-code of het blokkeerwachtwoord te wijzigen.

**PIN2-codeaanvraag** — om te selecteren of de PIN2-code vereist is voor een specifieke telefoonfunctie die is beveiligd met de PIN2-code. Bij sommige SIMkaarten kan deze codeaanvraag niet worden uitgeschakeld. Afhankelijk van uw SIM-kaart is deze optie misschien niet beschikbaar. Neem voor meer informatie contact op met uw netwerkoperator.

**Code gebruiken** — om het type PIN-code te selecteren

**Autoris.certificaten** of **Gebr.certificaten** — om de lijst met rechten of gebruikerscertificaten te bekijken die naar uw telefoon zijn gedownload. [Zie](#page-38-0) ['Browserbeveiliging', p. 39.](#page-38-0)

**Inst. beveil.module** — als u Geg. beveil.module wilt weergeven, activeert u **Verzoek PIN module** of wijzigt u de module PIN en onderteken-PIN. [Zie](#page-5-0) ['Toegangscodes', p. 6.](#page-5-0)

#### **Fabrieksinstellingen terugzetten**

Als u de fabrieksinstellingen van de telefoon wilt herstellen, selecteert u **Menu** > **Instellingen** > **Fabr.inst. terugz.** en een van de volgende opties:

**Alleen inst. herstellen** — om alle voorkeursinstellingen te herstellen zonder persoonlijke gegevens te wissen.

**Alles herstellen** — om alle voorkeursinstellingen herstellen én alle persoonlijke gegevens te wissen, zoals contacten, berichten, mediabestanden en activeringssleutels.

# **Operatormenu**

Gebruik dit menu om toegang te krijgen tot een portaal met diensten die worden aangeboden door uw netwerkoperator. Neem voor meer informatie contact op met uw netwerkoperator. De operator kan dit menu bijwerken met een dienstbericht.

# **Galerij**

Afbeeldingen, videoclips, muziekbestanden, thema's, foto's, tonen, geluidsopnamen en ontvangen

<span id="page-32-0"></span>bestanden beheren. Deze bestanden worden opgeslagen in het telefoongeheugen of op een geheugenkaart en kunnen in mappen worden ingedeeld.

#### **Mappen en bestanden**

- 1 Als u de lijst met mappen wilt weergeven, selecteert u **Menu** > **Galerij**.
- 2 Als u de lijst met bestanden in een map wilt weergeven, selecteert u een map en **Openen**.
- 3 Als u de mappen van de geheugenkaart wilt bekijken bij het verplaatsen van een bestand, bladert u naar de geheugenkaart en drukt u op de navigatietoets naar rechts.

#### **Afbeeldingen afdrukken**

De telefoon biedt ondersteuning voor Nokia XpressPrint, waarmee u afbeeldingen kunt afdrukken in de JPEGindeling.

- 1 Als u een afbeelding wilt afdrukken, kunt u de telefoon met een gegevenskabel op een compatibele printer aansluiten. U kunt de afbeelding echter ook met behulp van Bluetooth verzenden naar een printer die ondersteuning biedt voor de Bluetooth-technologie. [Zie 'Draadloze](#page-24-0) [Bluetooth-technologie', p. 25.](#page-24-0)
- 2 Selecteer de afbeelding die u wilt afdrukken en selecteer **Opties** > **Afdrukken**.

#### **Afbeeldingen en video's online delen**

Afbeeldingen en videoclips delen in compatibele diensten voor online delen op het internet.

Als u gebruik wilt maken van online delen, moet u zich abonneren op een service voor online delen (netwerkdienst).

Als u een afbeelding of videoclip wilt uploaden naar een dienst voor online delen, selecteert u het bestand in de Galerij, **Opties** > **Verzenden** > **Upl. naar web** en vervolgens een dienst voor online delen.

#### Ga naar de

productondersteuningspagina's van Nokia of uw lokale Nokia-website voor meer informatie over online delen en compatibele serviceproviders.

U kunt uploads weergeven op de internetpagina's van de dienst voor online delen op uw apparaat. [Zie](#page-37-0) ['Webuploads', p. 38.](#page-37-0)

#### **Geheugenkaart**

Gebruik een geheugenkaart voor het opslaan van multimediabestanden zoals videoclips, nummers, geluidsbestanden, afbeeldingen en berichtgegevens.

Bepaalde mappen in Galerij die materiaal bevatten dat door de telefoon wordt gebruikt (bijvoorbeeld Thema's) kunnen op de geheugenkaart worden opgeslagen.

#### **De geheugenkaart formatteren**

Er zijn geheugenkaarten die vooraf geformatteerd zijn en andere die u zelf eerst moet formatteren. Wanneer u een geheugenkaart formatteert, gaan alle gegevens op de kaart definitief verloren.

- 1 Als u een geheugenkaart wilt formatteren, selecteert u achtereenvolgens **Menu** > **Galerij** of **Toepassingen**, de map voor de geheugenkaart en **Opties** > **Geheugenkrt.opties** > **Kaart formatteren** > **Ja**.
- 2 Wanneer het formatteren gereed is, voert u een naam voor de geheugenkaart in.

## <span id="page-33-0"></span>**De geheugenkaart vergrendelen**

Als u een wachtwoord wilt instellen (maximaal 8 tekens) om de geheugenkaart te beveiligen tegen ongeautoriseerd gebruik, selecteert u de map voor de geheugenkaart en **Opties** > **Geheugenkrt.opties** > **Wachtw. instellen**.

Het wachtwoord wordt opgeslagen in de telefoon en u hoeft het niet opnieuw in te voeren zolang u de geheugenkaart in dezelfde telefoon gebruikt. Wanneer u de geheugenkaart in een ander apparaat gebruikt, wordt u om het wachtwoord gevraagd.

### Selecteer **Opties** >

**Geheugenkrt.opties** > **Wachtwoord verw.** als u het wachtwoord wilt verwijderen.

### **Geheugengebruik controleren**

Als u het geheugengebruik van de verschillende gegevensgroepen en het beschikbare geheugen wilt controleren om nieuwe toepassingen of software op de geheugenkaart te installeren, selecteert u de geheugenkaart en **Opties** > **Gegevens**.

# **Media**

### **Camera en video**

Met de ingebouwde camera kunt u foto's maken of videoclips opnemen.

### **Een afbeelding vastleggen**

Als u een afbeelding wilt vastleggen, houdt u de opnametoets ingedrukt of bladert u naar links of naar rechts in de videomodus.

Als u wilt in- en uitzoomen in de afbeeldingsmodus, drukt u de bladertoets naar links of naar rechts of gebruikt u de volumetoetsen.

Als u een foto wilt maken, drukt u op de opnametoets. Afbeeldingen worden in het telefoongeheugen of op de geheugenkaart (indien beschikbaar) opgeslagen.

Als u gebruik wilt maken van de automatische focus, drukt u de opnametoets half in. Er wordt een wit kader weergegeven. Als de camera is scherpgesteld op de scène, wordt het kader groen. Als u een foto wilt maken, drukt u de opnametoets helemaal in. Een rood kader geeft aan dat de camera niet is scherpgesteld. In dat geval, laat u de opnametoets los en stelt u de focus opnieuw in.

Houd een veilige afstand aan wanneer u de flitser gebruikt. Richt de flitser niet van dichtbij op mensen of dieren. Dek de flitser niet af wanneer u een foto maakt.

Als u de flitser wilt gebruiken, selecteert u **Opties** > **Flitser** > **Flitser aan** en om de flitser automatisch te gebruiken bij weinig licht, selecteert u **Automatisch**.

Als u een foto onmiddellijk nadat u deze hebt genomen, wilt weergeven, selecteert u **Opties** > **Instellingen** > **Tijd afbeeldingsvrbld** en de weergavetijd. Als u tijdens de weergavetijd een andere foto wilt maken, selecteert u **Terug**. Als u de afbeelding naar een ander apparaat of naar een beschikbare dienst wilt sturen, selecteert u **Opties** > **Verzenden**.

Uw apparaat ondersteunt het maken van foto's met een resolutie van 2592x1944 pixels .

### **Een videoclip opnemen**

Als u de videomodus wilt activeren, houdt u de opnametoets ingedrukt of bladert u naar links of naar rechts in de afbeeldingsmodus.

<span id="page-34-0"></span>Als u de opname van een videoclip wilt starten, selecteert u **Opnemen** of drukt u op de opnametoets. Als u de opname wilt onderbreken, selecteert u **Pauze** of drukt u op de opnametoets. Als u de opname wilt hervatten, selecteert u **Activeer** of drukt u op de opnametoets en om de opname te stoppen, selecteert u **Stoppen**.

Dit apparaat ondersteunt een maximale videoresolutie van 640x480 pixels en de videoclips worden in het telefoongeheugen of op de geheugenkaart (indien beschikbaar) opgeslagen.

#### **Camera- en video-opties**

Selecteer **Opties** > **Effecten** om een filter te gebruiken.

U past de camera aan op de lichtomstandigheden door **Opties** > **Witbalans** te selecteren.

Selecteer **Opties** > **Instellingen** om andere camera- en video-instellingen te wijzigen en om het opslaan van afbeeldingen en videoclips te selecteren.

#### **Mediaspeler**

Uw telefoon bevat een mediaspeler voor het beluisteren van nummers en het bekijken van videoclips. Muziek- en videobestanden die zijn opgeslagen in de muziekmap van het telefoongeheugen of op de geheugenkaart, worden automatisch gedetecteerd en toegevoegd aan de muziekbibliotheek.

U kunt de mediaspeler openen door **Menu** > **Media** > **Mediaspeler** te selecteren.

### **Menu Muziek**

Open muziek- en videobestanden die zijn opgeslagen in het geheugen van het

apparaat of op de geheugenkaart, download muziek- of videoclips van internet, of bekijk compatibele videostreams vanaf een netwerkserver (netwerkdienst).

#### **Naar muziek luisteren of een videoclip afspelen**

Selecteer een bestand uit de beschikbare mappen en **Spelen**.

#### **Bestanden van internet downloaden**

Selecteer **Opties** > **Downloads** en een downloadsite.

**De muziekbibliotheek bijwerken nadat u bestanden hebt toegevoegd** Selecteer **Opties** > **Bibl. bijwrkn**.

### **Een afspeellijst maken**

- 1 Selecteer **Afspeellijstn** > **Afspeellijst maken** en geef de naam van de afspeellijst op.
- 2 Voeg muziek of videoclips uit de weergegeven lijsten toe.
- 3 Selecteer **OK** om de afspeellijst op te slaan.

### **Streaming services configureren (netwerkdienst)**

U kunt de instellingen voor streaming ontvangen in een configuratiebericht van uw serviceprovider.

- 1 Selecteer **Opties** > **Downloads** > **Instell. streaming** > **Configuratie**.
- 2 Selecteer een serviceprovider, **Standaard** of **Pers. configuratie** voor streaming.
- 3 Selecteer **Account** en een account voor een streamingdienst in de actieve configuratie-instellingen.

### <span id="page-35-0"></span>**Muziek afspelen**

Druk op de volumetoetsen om het volume te regelen.

Bedien de speler met de virtuele toetsen van het scherm.

Druk op  $\blacktriangleright$  om het afspelen te starten.

Selecteer **II** om het afspelen te pauzeren.

Selecteer **DE** als u naar het volgende nummer wilt gaan. Selecteer tweemaal **H**om naar het begin van het vorige nummer te gaan.

Houd  $\blacktriangleright\blacktriangleright\blacktriangleright\blacktriangleright$  vast om vooruit te spoelen in het huidige nummer. Houd  $\blacksquare$  vast om terug te spoelen in het huidige nummer. Laat de toets los wanneer u wilt doorgaan met afspelen van de muziek.

Selecteer om naar het muziekmenu te gaan.

Selecteer  $\left(\cdot\right)$  om naar de huidige afspeellijst te gaan.

Als u het menu van de mediaspeler wilt sluiten, en het afspelen van muziek op de achtergrond wilt voortzetten, drukt u op de eindetoets.

Houd de eindetoets ingedrukt als u de mediaspeler wilt beëindigen.

#### **Het uiterlijk van de mediaspeler wijzigen**

Uw telefoon bevat diverse thema's waarmee u het uiterlijk van de mediaspeler kunt aanpassen.

Selecteer **Menu** > **Media** > **Mediaspeler** > **Ga naar Mediasp.** > **Opties** > **Instellingen** > **Thema Mediaspeler** en een van de weergegeven thema's. De functie van de virtuele toetsen kan verschillen, afhankelijk van het thema.

#### **Radio**

Selecteer **Menu** > **Media** > **Radio**.

Druk op de volumetoetsen van de telefoon om het volume te regelen.

Blader omhoog, omlaag, naar links of naar rechts om de grafische toetsen op het scherm te gebruiken.

Als u het menu van de radio wilt sluiten, en het afspelen van de radio op de achtergrond wilt voortzetten, drukt u op de eindetoets.

Houd de eindetoets ingedrukt om de radio uit te zetten.

#### **Afstemmen op radiozenders Zenders zoeken en opslaan**

- 1 Houd  $\triangle$  of  $\triangleright$  om het zoeken te starten. Druk kort op  $\le$  of  $\ge$  om de radiofrequentie te wijzigen in stappen van 0,05 MHz.
- 2 Selecteer **Opties** > **Zender opslaan** om een zender op te slaan op een bepaalde geheugenlocatie.
- 3 Selecteer **Opties** > **Zenders** > **Opties** > **Naam wijzigen** om de naam van de radiozender in te voeren.

Selecteer **Opties** en maak een keuze uit de volgende opties:

**Alle zenders zoeken** — om automatisch naar de op uw locatie beschikbare zenders te zoeken

**Kies frequentie** — om de frequentie van de gewenste radiozender in te voeren

**Zenders** — voor het groeperen, indelen, hernoemen of verwijderen van opgeslagen zenders

### <span id="page-36-0"></span>**Zenders wijzigen**

Selecteer  $\bigwedge$  of  $\nabla$ , of druk op de cijfertoets die overeenkomt met het nummer van de zender in de lijst met zenders.

### **Radio-instellingen**

Selecteer **Opties** > **Instellingen** en kies een van de volgende opties:

**RDS** — Selecteren of u informatie wilt weergeven van het Radio Data System

**Autom. frequentie** — Activeren van het automatisch overschakelen naar de frequentie met de beste ontvangst voor de gekozen zender (beschikbaar als RDS is geactiveerd).

**Uitvoer** — Schakelen tussen stereo- en mono-uitvoer

**Radiothema** — Een radiothema selecteren.

#### **Dictafoon**

Neem spraak, geluid of een actieve oproep op en sla deze op in Galerij.

Selecteer **Menu** > **Media** > **Recorder**.

De opnamefunctie kan niet worden gebruikt wanneer er een dataoproep of een GPRS-verbinding actief is.

Als u de grafische toetsen  $\bigcirc$ ,  $\Pi$  of wilt gebruiken, drukt u de bladertoets naar links of rechts.

### **Opname starten**

Selecteer  $\bigcirc$  of selecteer tijdens een gesprek **Opties** > **Opnemen**. Terwijl een oproep opgenomen, horen beide partijen een zachte pieptoon.

# **Opname onderbreken**

Selecteer  $\Box$ .

#### **Opname stoppen**

Selecteer **.** De opname wordt opgeslagen in de map Recordings van de Galerij.

Selecteer **Opties** en de juist optie om de laatste opname af te spelen of te verzenden, om de lijst met opnamen te openen of om het geheugen en de map te selecteren waar de opnamen worden opgeslagen.

#### **Equalizer**

Pas het geluid aan wanneer u de muziekspeler gebruikt.

Selecteer **Menu** > **Media** > **Equalizer**.

U activeert een vooraf gedefinieerde equalizerset door naar de gewenste set te gaan en **Activeer** te selecteren.

#### **Een nieuwe equalizerset maken**

- 1 Selecteer een van de twee laatste sets in de lijst en **Opties** > **Bewerken**.
- 2 Ga naar links of naar rechts om de virtuele regelaars weer te geven en schuif omhoog of omlaag om de regelaar in te stellen.
- 3 Als u de instellingen wilt opslaan en de set een naam wilt geven, selecteert u **Opslaan** en **Opties** > **Hernoemen**.

### **Web**

Met de browser van uw apparaat kunt u allerlei websites bezoeken (netwerkdienst). Hoe pagina's van websites worden weergegeven, hangt onder meer af van de schermgrootte. Soms zijn kleine dingen niet goed zichtbaar.

**Belangrijk:** Maak alleen gebruik van diensten die u vertrouwt en die adequate <span id="page-37-0"></span>beveiliging en bescherming bieden tegen schadelijke software.

Informeer bij de serviceprovider naar de beschikbaarheid, prijs en instructies van deze diensten.

U kunt de configuratie-instellingen die vereist zijn voor bladeren ontvangen in een configuratiebericht van uw serviceprovider.

Als u de dienst wilt instellen, selecteert u **Menu** > **Web** > **Webinstellingen** > **Configuratie-instell.**, een configuratie en een account.

#### **Verbinding maken met een dienst**

Als u verbinding met de dienst wilt maken, selecteert u **Menu** > **Web** > **Home**; u kunt ook in de standby-modus de **0** ingedrukt houden.

Als u een bookmark wilt selecteren, selecteert u **Menu** > **Web** > **Bookmarks**.

Als u het laatst bezochte webadres wilt selecteren, selecteert u **Menu** > **Web** > **Laatste webadr.**.

Selecteer **Menu** > **Web** > **Ga naar adres** als u het adres van een dienst wilt invoeren. Voer het adres in en selecteer **OK**.

Nadat u verbinding met de dienst hebt gemaakt, kunt u langs de pagina's surfen. De functies van de telefoontoetsen kunnen anders zijn bij verschillende diensten. Volg de toelichting op het scherm van de telefoon. Neem voor meer informatie contact op met uw serviceprovider.

### **Webuploads**

De webpagina van uw dienst voor online delen openen om geüploade

afbeeldingen en video's te bekijken en om instellingen te wijzigen (netwerkdienst).

### **Een dienst voor online delen openen**

- 1 Selecteer **Menu** > **Web** > **Webuploads** en een dienst voor online delen.
- 2 Koppelingen kiezen die door de dienst worden aangeboden.

#### **Instellingen wijzigen van een dienst voor online delen**

- 1 Selecteer **Menu** > **Web** > **Webuploads** en een dienst voor online delen.
- 2 Selecteer **Opties** > **Instellingen** om de instellingenpagina van de dienst te openen.

#### **Weergave-instellingen**

Als u over het web surft, selecteert u **Opties** > **Instellingen** en een van de volgende opties:

**Weergave** — Selecteer de grootte van het lettertype, of afbeeldingen moeten worden weergegeven en hoe tekst moet worden getoond.

**Algemeen** — Selecteer ook of webadressen als Unicode (UTF-8) moeten worden verzonden, het coderingstype voor de inhoud en of JavaScript™ ingeschakeld is.

Welke opties beschikbaar zijn, kan variëren.

#### **Cachegeheugen**

Een cache is een geheugenlocatie die wordt gebruikt om gegevens tijdelijk op te slaan. Als u toegang hebt gezocht of gehad tot vertrouwelijke informatie waarvoor u een wachtwoord moet opgeven, kunt u de cache van het apparaat na gebruik beter legen. De informatie of de diensten waartoe u

<span id="page-38-0"></span>toegang hebt gehad, worden namelijk in de cache opgeslagen.

Een cookie bevat gegevens die een website in het cache-geheugen van de telefoon opslaat. Cookies worden opgeslagen totdat u het cache-geheugen leegmaakt.

Selecteer **Opties** > **Instrumenten** > **Cache wissen** als u het cache-geheugen tijdens het surfen wilt leegmaken.

Selecteer **Menu** > **Web** > **Webinstellingen** > **Beveiliging** > **Cookies** om toe te staan of juist te voorkomen dat de telefoon cookies opslaat. U kunt ook tijdens het surfen **Opties** > **Instellingen** > **Beveiliging** > **Cookies** selecteren.

#### **Browserbeveiliging**

Voor sommige diensten kunnen beveiligingsfuncties zijn vereist, zoals bankieren of online winkelen. Voor dergelijke verbindingen is een beveiligingscertificaat nodig en mogelijk ook een beveiligingsmodule. Deze kunnen op de SIM-kaart aanwezig zijn. Neem voor meer informatie contact op met uw serviceprovider.

Als u de instellingen voor de beveiligingsmodule wilt weergeven of wijzigen of als u een lijst met de autorisaties of gebruikerscertificaten die naar het apparaat zijn gedownload wilt weergeven, selecteert u **Menu** > **Instellingen** > **Beveiliging** > **Inst. beveil.module**, **Autoris.certificaten** of **Gebr.certificaten**.

**Belangrijk:** Hoewel het gebruik van certificaten de risico's van externe verbindingen en de installatie van software aanzienlijk beperkt, moet u de certificaten wel op de juiste wijze gebruiken om te kunnen profiteren van

een verbeterde beveiliging. De aanwezigheid van een certificaat biedt op zichzelf geen enkele bescherming. De beveiliging wordt pas verbeterd als de certificaten correct, authentiek of vertrouwd zijn. Certificaten hebben een beperkte geldigheid. Als wordt aangegeven dat het certificaat is verlopen of dat het nog niet geldig is, terwijl het certificaat geldig zou moeten zijn, controleert u dan of de huidige datum en tijd van het apparaat goed zijn ingesteld.

Voordat u certificaatinstellingen wijzigt, moet u controleren of de eigenaar van het certificaat kan worden vertrouwd en of het certificaat werkelijk van de opgegeven eigenaar afkomstig is.

### **Kaarten**

U kunt over kaarten schuiven naar verschillende steden en landen, zoeken naar adressen en interessante locaties, routes tussen locaties plannen, locaties als plaatsen opslaan en naar compatibele apparaten verzenden.

Bijna alle digitale cartografie is niet helemaal accuraat en volledig. Vertrouw nooit uitsluitend op de cartografie die u voor dit apparaat hebt gedownload.

**Opmerking:** Het downloaden van content zoals kaarten, satellietbeelden, spraakbestanden, gidsen of verkeersinformatie gaat meestal gepaard met de overdracht van grote hoeveelheden gegevens (netwerkdienst).

Content zoals satellietbeelden, gidsen, informatie over weer en verkeer en verwante diensten worden onafhankelijk van Nokia door derden aangeleverd. Deze content kan onjuistheden of omissies bevatten en is mogelijk niet altijd beschikbaar. Vertrouw nooit uitsluitend en volledig op deze content en diensten.

<span id="page-39-0"></span>Extra informatie over Kaarten vindt u op [www.nokia.com/maps.](http://www.nokia.com/maps)

Als u toepassing Kaarten wilt gebruiken, selecteert u **Menu** > **Kaarten** en vervolgens kiest u één van de beschikbare opties.

#### **Kaarten downloaden**

Er kunnen vooraf kaarten zijn geïnstalleerd op de geheugenkaart van de telefoon. U kunt op internet nieuwe kaarten downloaden met de computersoftware Nokia Map Loader.

### **Nokia Map Loader**

Voor het downloaden van de Nokia Map Loader naar uw pc en voor verdere instructies raadpleegt u [www.maps.nokia.com.](http://www.maps.nokia.com)

Controleer of u een geheugenkaart in de telefoon hebt geplaatst voordat u voor het eerst nieuwe kaarten downloadt.

Selecteer **Menu** > **Kaarten** om de instellingen voor het eerste gebruik te configureren.

Als u op uw geheugenkaart een andere selectie van kaarten wilt hebben, gebruikt u de Nokia Map Loader om alle kaarten op de geheugenkaart te wissen en een nieuwe selectie te downloaden, om er zeker van te zijn dat alle kaarten tot dezelfde serie behoren.

### **Kaartservice via netwerk**

U kunt instellen dat uw telefoon, waar nodig, automatisch kaarten downloadt die niet in uw telefoon aanwezig zijn.

Selecteer **Menu** > **Kaarten** > **Instellingen** > **Netwerkinstellingen** > **Ntwrkgeb. toestaan** > **Ja** > **In eigen netwerk** of **Nee**.

Als u het automatisch downloaden van kaarten wilt uitschakelen, selecteert u **Nee**.

**Opmerking:** Het downloaden van content zoals kaarten, satellietbeelden, spraakbestanden, gidsen of verkeersinformatie gaat meestal gepaard met de overdracht van grote hoeveelheden gegevens (netwerkdienst).

#### **Kaarten en GPS**

Nadat de interne GPS-ontvanger in uw apparaat een satellietsignaal heeft gevonden, kan het nog enkele minuten duren voordat het apparaat uw huidige locatie weergeeft.

#### **Extra diensten**

U kunt een upgrade voor Kaarten uitvoeren zodat u de beschikking krijgt over volledige gesproken navigatieinstructies. Hiervoor is een regionale licentie vereist.

Als u een navigatiedienst met gesproken instructies wilt aanschaffen, selecteert u **Menu** > **Kaarten** > **Extra diensten** > **Navigatie kopen** en volgt u de instructies.

Als u navigatie met gesproken instructies wilt gebruiken, moet u het gebruik van de netwerkverbinding in de toepassing Kaarten toestaan.

De navigatielicentie is gebonden aan uw SIM-kaart. Als u een andere SIM-kaart in de telefoon plaatst, wordt u gevraagd of u een licentie wilt kopen wanneer u de navigatie start. Tijdens de aankoopprocedure wordt de mogelijkheid geboden om de bestaande navigatielicentie kosteloos over te brengen naar de nieuwe SIM-kaart.

### <span id="page-40-0"></span>**Organiser**

#### **Alarmklok**

Een wekker op een gewenst tijdstip laten afgaan.

#### **De wekker instellen**

- 1 Selecteer **Menu** > **Organiser** > **Wekker**.
- 2 Activeer de wekker en voer het tijdstip in waarop u de wekker wilt laten afgaan.
- 3 Als u de wekker wilt herhalen op bepaalde dagen van de week, selecteert u **Herhalen:** > **Aan** en de dagen.
- 4 Selecteer de wekkertoon.
- 5 Definieer de time-outperiode voor de snoozefunctie en selecteer **Opslaan**.

#### **Het alarm stoppen**

Als u het geluid van de wekker wilt stoppen, selecteert u **Stoppen**.

Als u de wekker een minuut lang laat gaan of **Snooze** selecteert, stopt de wekker voor de time-outperiode van de snoozefunctie en gaat de wekker vervolgens opnieuw.

#### **Agenda**

Selecteer **Menu** > **Organiser** > **Agenda**.

Om de huidige dag wordt een kader weergegeven. Als voor de betreffende dag notities zijn ingesteld, wordt de dag vetgedrukt weergegeven. U kunt de notities voor de dag bekijken door **Bekijk** te selecteren. Als u een week wilt weergeven, selecteert u **Opties** > **Weekweergave**. Als u alle notities in de agenda wilt verwijderen, selecteert u **Opties** > **Notities verwijdrn** > **Alle notities**.

Als u de tijd- en datuminstellingen wilt wijzigen, selecteert u **Opties** > **Instellingen**. Als de oude notities na een bepaalde tijd automatisch moeten worden verwijderd, selecteert u **Opties** > **Instellingen** > **Notities aut. verwijd.**.

#### **Een agendanotitie toevoegen**

Ga naar de gewenste datum en selecteer **Opties** > **Notitie maken**. Selecteer het type notitie en voer de gegevens in de velden in.

#### **Takenlijst**

Als u een notitie wilt opslaan voor een taak die u moet uitvoeren, selecteert u **Menu** > **Organiser** > **Takenlijst**.

Als u een notitie wilt maken als er nog geen notitie is toegevoegd, selecteert u **Toevgn**; selecteer anders **Opties** > **Toevoegen**. Vul de velden in en selecteer **Opslaan**.

Als u een notitie wilt bekijken, gaat u naar de gewenste notitie en selecteert u **Bekijk**.

#### **Notities**

Selecteer **Menu** > **Organiser** > **Notities** als u notities wilt schrijven en verzenden.

Als u een notitie wilt maken wanneer er nog geen notitie is toegevoegd, selecteert u **Notitie**. Anders selecteert u **Opties** > **Notitie maken**. Schrijf de notitie en selecteer **Opslaan**.

#### **Rekenmachine**

Uw telefoon is voorzien van een rekenmachine voor standaard-, wetenschappelijke en leningberekeningen.

Selecteer **Menu** > **Organiser** > **Rekenmachine** , het type rekenmachine en de gebruiksinstructies.

<span id="page-41-0"></span>Deze rekenmachine heeft een beperkte nauwkeurigheid en is ontworpen voor eenvoudige berekeningen.

#### **Timerfunctie**

#### **Normale timer**

- 1 Om de timer te activeren, selecteert u **Menu** > **Organiser** > **Timer** > **Normale timer**. Typ vervolgens een tijd en schrijf een notitie die moet worden weergegeven wanneer de tijd is verstreken. Selecteer **Tijd wijzigen** om de tijd te wijzigen.
- 2 Selecteer **Starten** om de timer te starten.
- 3 Als u de timer wilt stoppen, selecteert u **Timer stoppen**.

### **Intervaltimer**

- 1 Als u een intervaltimer met maximaal 10 intervallen wilt starten, voert u eerst de intervallen in.
- 2 Selecteer **Menu** > **Organiser** > **Timer** > **Intervaltimer**.
- 3 Selecteer **Timer starten** > **Starten** om de timer te starten.

Als u wilt opgeven hoe de interval-timer aan de volgende periode moet beginnen, selecteert u **Menu** > **Organiser** > **Timer** > **Instellingen** > **Door nr volg. periode**.

### **Stopwatch**

Met behulp van de stopwatch kunt u de tijd of tussentijden opnemen of rondetijden meten.

Selecteer **Menu** > **Organiser** > **Stopwatch** en maak een keuze uit de volgende opties:

**Tussentijden** — als u tussentijden wilt opnemen. Als u de tijd weer vanaf nul wilt laten beginnen zonder de gemeten tijd op te slaan, selecteert u **Opties** > **Opnieuw instellen**.

**Rondetijden** — om rondetijden op te nemen

**Doorgaan** — als u de tijdmeter die u als achtergrond hebt ingesteld wilt weergeven. Druk op de toets Stoppen als u de stopwatch timing in de achtergrond wilt instellen.

**Laatste tonen** — als u de meest recentelijk gemeten tijd wilt weergeven wanneer de stopwatch niet opnieuw is ingesteld

**Tijden bekijken** of **Tijden verwijderen** — als u de opgeslagen tijden wilt weergeven of verwijderen

Druk op de toets Einde als u tijdsopname met de stopwatch in de achtergrond wilt activeren.

# **Toepassingen**

Mogelijk zijn er op uw telefoon enkele games of toepassingen geïnstalleerd. Deze bestanden zijn opgeslagen in het telefoongeheugen of op een geheugenkaart en kunnen in mappen zijn ingedeeld. [Zie 'Geheugenkaart', p. 33.](#page-32-0)

### **Een toepassing openen**

Selecteer **Menu** > **Toepass.** > **Spelletjes**, **Verzameling** of **Geheugenkaart**. Blader naar een game of een toepassing en selecteer **Openen**.

Als u geluiden, verlichting en trileffecten voor een spelletje wilt instellen, selecteert u **Menu** > **Toepass.** > **Opties** > **Toep.instellingen**.

Als u alle beschikbare toepassingsopties wilt weergeven, selecteert u **Menu** > **Toepass.** > **Verzameling** > **Opties**.

U kunt de volgende opties selecteren:

**Versiecontrole** — Controleer of er een nieuwe versie van de toepassing

<span id="page-42-0"></span>beschikbaar is om te downloaden vanaf internet (dit is een netwerkservice).

**Webpagina** — Haal meer informatie of extra gegevens voor de toepassing vanaf een internetpagina (netwerkservice), indien beschikbaar.

**Toegang toepassing** — De toepassing beperkte toegang tot het netwerk geven.

Welke opties beschikbaar zijn, kan variëren.

#### **Een toepassing downloaden**

De telefoon ondersteunt I2ME™ Iavatoepassingen. Zorg ervoor dat de toepassing compatibel is met de telefoon voordat u begint met downloaden.

**Belangrijk:** Installeer en gebruik alleen toepassingen en andere software van betrouwbare bronnen, zoals toepassingen die Symbian Signed zijn of die de Java Verified™-test hebben doorstaan.

U kunt op verschillende manieren toepassingen en spelletjes downloaden.

- Selecteer **Menu** > **Toepass.** > **Downloads** > **Toep.downloads** of **Speldownloads**; de lijst met beschikbare bookmarks wordt weergegeven.
- Met de Nokia-functie Toepassingen installeren van PC Suite kunt u de toepassingen naar de telefoon downloaden.

Informeer bij de serviceprovider naar de beschikbaarheid en prijs van de verschillende diensten.

### **SIM-diensten**

Uw SIM-kaart biedt mogelijk aanvullende diensten. U hebt alleen toegang tot dit menu als dit door uw SIM-kaart wordt

ondersteund. De naam en de inhoud van het menu zijn afhankelijk van de beschikbare diensten.

Selecteer **Menu** > **Instellingen** > **Telefoon** > **SIM-acties bevest.** om het bevestigingsbericht weer te geven dat wordt verzonden van uw telefoon naar het netwerk als u de SIM-diensten gebruikt. Of deze optie beschikbaar is, hangt af van de SIM-kaart. Neem voor meer informatie contact op met uw netwerkoperator.

Als u gebruikmaakt van deze diensten, worden mogelijk berichten verzonden of oproepen geplaatst waarvoor kosten in rekening worden gebracht.

#### <span id="page-43-0"></span>**Toebehoren**

#### **Waarschuwing:**

Gebruik alleen batterijen, opladers en toebehoren die door Nokia zijn goedgekeurd voor gebruik met dit specifieke model. Het gebruik van alle andere typen kan de goedkeuring of garantie doen vervallen en kan gevaarlijk zijn. Met name het gebruik van niet-goedgekeurde laders of batterijen kan het risico met zich meebrengen van brand, explosie, lekkage of ander gevaar.

Vraag de leverancier naar de beschikbare goedgekeurde accessoires. Als u de stekker van een toebehoren uit het stopcontact verwijdert, moet u aan de stekker trekken, niet aan het snoer.

#### **Batterij**

#### **Informatie over de batterij en de lader**

Het apparaat werkt op een oplaadbare batterij. De batterij die bedoeld is om in dit apparaat te worden gebruikt, is BL-6Q. Nokia kan eventueel ook andere batterijmodellen voor dit apparaat beschikbaar stellen. Dit apparaat is bedoeld voor gebruik met één van de volgende laders: AC-8, AC-15. Het exacte modelnummer van de oplader is afhankelijk van het type stekker. Het stekkertype wordt aangeduid met een van de volgende codes: E, EB, X, AR, U, A, C, K of UB.

De batterij kan honderden keren worden opgeladen en ontladen maar na verloop van tijd treedt slijtage op. Wanneer de gespreksduur en stand-byduur aanmerkelijk korter zijn dan normaal, moet u de batterij vervangen. Gebruik alleen batterijen die door Nokia zijn goedgekeurd en laad de batterij alleen opnieuw op met laders die door Nokia zijn goedgekeurd en bestemd zijn voor dit apparaat.

Als u een batterij voor de eerste keer gebruikt of als u de batterij langere tijd niet hebt gebruikt, is het mogelijk dat u de lader moet aansluiten, ontkoppelen en vervolgens opnieuw moet aansluiten om het opladen te starten. Als de batterij volledig ontladen is, kan het enkele minuten duren voordat de batterij-indicator op het scherm wordt weergegeven en u weer met het apparaat kunt bellen.

Batterij veilig verwijderen. Schakel het apparaat altijd uit en ontkoppel de lader voordat u de batterij verwijdert.

Correct opladen. Haal de lader uit het stopcontact wanneer u deze niet gebruikt. Houd een volledig opgeladen batterij niet gekoppeld aan de lader omdat de levensduur van de batterij kan afnemen wanneer deze wordt overladen. Als een volledig opgeladen batterij niet wordt gebruikt, wordt deze na verloop van tijd automatisch ontladen.

Vermijd extreme temperaturen. Probeer de batterij altijd te bewaren op een temperatuur tussen 15°C en 25°C. Bij extreme temperaturen nemen de capaciteit en levensduur van de batterij af. Een apparaat met een warme of koude batterij kan gedurende bepaalde tijd onbruikbaar zijn. De

batterijprestaties zijn met name beperkt in temperaturen beduidend onder het vriespunt.

Let op dat u geen kortsluiting veroorzaakt. Dit kan bijvoorbeeld gebeuren wanneer een metalen voorwerp zoals een munt, paperclip of pen direct contact maakt met de positieve (+) en negatieve (-) poolklemmen van de batterij. (Deze klemmen zien eruit als metalen strips.) Dit kan bijvoorbeeld gebeuren wanneer u een reservebatterij in uw zak of tas hebt. Kortsluiting van de poolklemmen kan schade veroorzaken aan de batterij of aan het voorwerp waarop deze is aangesloten.

Verwijdering. Gooi batterijen niet in het vuur. De batterijen kunnen dan ontploffen. Verwerk batterijen in overeenstemming met de lokale regelgeving. Lever batterijen indien mogelijk in voor recycling. Gooi batterijen niet weg met het huishoudafval.

Batterijlek. U mag nooit geheugencellen of batterijen ontmantelen, erin snijden of ze openen, platdrukken, verbuigen, doorboren of slopen. Als een batterij lekt, dient u te voorkomen dat de vloeistof in contact komt met de huid of ogen. Als dat toch gebeurt, moet u uw huid en ogen onmiddellijk met water afspoelen of medische hulp zoeken.

Beschadiging. Wijzig de batterij niet, verwerk deze niet tot een ander product, en probeer er geen vreemde voorwerpen in te brengen. Stel de batterij niet bloot aan en dompel deze niet onder in water of andere vloeistoffen. Batterijen kunnen ontploffen als deze beschadigd raken.

Correct gebruik. Gebruik de batterij alleen voor het doel waarvoor deze is bestemd. Onjuist gebruik van de batterij kan brand, explosie of ander gevaar met zich meebrengen. Als het apparaat of de batterij valt, vooral op een hard oppervlak, en u denkt dat de batterij is beschadigd, moet u deze ter inspectie naar een servicepunt brengen voordat u die opnieuw gebruikt. Gebruik nooit een beschadigde lader of batterij. Houd de batterij buiten het bereik van kleine kinderen.

#### **Controleren van de echtheid van Nokia-batterijen**

Gebruik altijd originele Nokia-batterijen voor uw veiligheid. Verzeker u ervan dat u een originele Nokia batterij koopt door de batterij bij een erkende Nokia dealer of een Nokia servicecentrum aan te schaffen en het hologramlabel volgens de onderstaande stappen te inspecteren:

#### <span id="page-44-0"></span>**De echtheid van het hologram controleren**

1 Wanneer u het hologram op het label bekijkt, hoort u vanuit de ene hoek het Nokia-symbool met de handen te zien en vanuit de andere hoek het Nokia Original Enhancements-logo.

![](_page_44_Picture_3.jpeg)

2 Wanneer u het hologram onder een hoek naar links, rechts, omlaag en omhoog houdt, hoort u op iedere zijde respectievelijk 1, 2, 3 en 4 stippen te zien.

![](_page_44_Picture_5.jpeg)

Een succesvolle uitvoering van de stappen biedt geen totale garantie voor de echtheid van de batterij. Als u de echtheid van de batterij niet kunt vaststellen of als u reden hebt om aan te nemen dat uw Nokia batterij met hologramlabel geen echte Nokia batterij is, gebruik deze dan niet, maar breng de batterij naar de dichtstbijzijnde erkende Nokia dealer of een Nokia servicecentrum voor assistentie.

Zie [www.nokia.com/battery](http://www.nokia.com/battery) voor meer informatie over originele Nokia batterijen.

#### **Behandeling en onderhoud**

Uw apparaat is een product van toonaangevend ontwerp en vakmanschap en moet met zorg worden behandeld. De volgende tips kunnen u helpen om de garantie te behouden.

- Houd het apparaat droog. Neerslag, vochtigheid en allerlei soorten vloeistoffen of vocht kunnen mineralen bevatten die corrosie van elektronische schakelingen veroorzaken. Wordt het apparaat toch nat, verwijder dan de batterij en laat het apparaat volledig opdrogen voordat u de batterij terugplaatst.
- Gebruik of bewaar het apparaat niet op stoffige, vuile plaatsen. De bewegende onderdelen en elektronische onderdelen kunnen beschadigd raken.
- Bewaar het apparaat niet op plaatsen waar het heet is. Hoge temperaturen kunnen de levensduur van elektronische apparaten bekorten, batterijen beschadigen en bepaalde kunststoffen doen vervormen of smelten.
- Bewaar het apparaat niet op plaatsen waar het koud is. Wanneer het apparaat weer de normale temperatuur krijgt, kan binnen in het apparaat vocht ontstaan, waardoor elektronische schakelingen beschadigd kunnen raken.
- Probeer het apparaat niet open te maken op een andere manier dan in deze handleiding wordt voorgeschreven.
- Laat het apparaat niet vallen en stoot of schud niet met het apparaat. Een ruwe behandeling kan de interne elektronische schakelingen en fijne mechaniek beschadigen.
- Gebruik geen agressieve chemicaliën, oplosmiddelen of sterke reinigingsmiddelen om het apparaat schoon te maken.
- Verf het apparaat niet. Verf kan de bewegende onderdelen van het apparaat blokkeren en de correcte werking belemmeren.
- Maak de lenzen, zoals de cameralens, nabijheidsensor en lichtsensor, schoon met een zachte, schone, droge doek.
- Gebruik alleen de meegeleverde of een goedgekeurde vervangingsantenne. Niet-goedgekeurde antennes, aanpassingen of toebehoren kunnen het apparaat beschadigen en kunnen in strijd zijn met de regelgeving met betrekking tot radioapparaten.
- Gebruik laders binnenshuis.
- Maak altijd een back-up van alle gegevens die u wilt bewaren, zoals contactpersonen en agendanotities.
- Voor optimale prestaties kunt het apparaat het beste zo nu en dan resetten door de stroom uit te schakelen en de batterij te verwijderen.

Deze tips gelden voor het apparaat, de batterij, de lader en andere toebehoren. Neem contact op met het dichtstbijzijnde bevoegde servicepunt als een apparaat niet goed werkt.

#### **Verwijdering**

![](_page_44_Picture_25.jpeg)

Het symbool van de doorgestreepte container op uw product, in de documentatie of op de verpakking wil zeggen dat alle elektrische en elektronische producten, batterijen en accu's na afloop van de levensduur voor gescheiden afvalverzameling moeten worden aangeboden. Deze regel geldt voor alle landen binnen de Europese Unie en voor

<span id="page-45-0"></span>andere locaties waar gescheiden afvalinzamelingssystemen beschikbaar zijn. Bied deze producten niet aan bij het gewone huisvuil.

Door de producten op de daarvoor bestemde plaats in te leveren helpt u het ongecontroleerd weggooien van afval te voorkomen en het hergebruik van materialen te bevorderen. Meer gedetailleerde informatie over afvalverzameling vindt u bij de verkoper van het product, bij de milieudienst van uw plaatselijke overheid, nationale organisaties voor producentenverantwoordelijkheid of uw plaatselijke vertegenwoordiger van Nokia. Voor de Eco-Verklaring voor het product of instructies over het inleveren van uw overbodig geworden product, gaat u naar de landspecifieke informatie op [www.nokia.com](http://www.nokia.com).

#### **Aanvullende veiligheidsinformatie Kleine kinderen**

Het apparaat en toebehoren zijn geen speelgoed. Ze kunnen kleine onderdelen bevatten. Houd deze buiten het bereik van kleine kinderen.

#### **Gebruiksomgeving**

Dit apparaat voldoet aan de richtlijnen voor blootstelling aan radiosignalen in de normale positie aan het oor of wanneer het apparaat minstens 1,5 centimeter van het lichaam wordt gehouden. Een draagtas, riemclip of houder voor het dragen van het apparaat op het lichaam mag geen metaal bevatten en moet het apparaat op de eerder genoemde afstand van het lichaam houden.

Voor het verzenden van gegevensbestanden of berichten is een goede verbinding met het netwerk vereist. De verzending van gegevensbestanden of berichten kan vertraging oplopen zolang een dergelijke verbinding niet beschikbaar is. Houd u aan de instructies voor de afstand tot het lichaam totdat de verzending voltooid is.

#### **Medische apparatuur**

Het gebruik van radiozendapparatuur, dus ook van draadloze telefoons, kan het functioneren van onvoldoende beschermde medische apparatuur nadelig beïnvloeden. Raadpleeg een arts of de fabrikant van het medische apparaat om vast te stellen of het apparaat voldoende is beschermd tegen externe RF-energie. Schakel uw apparaat uit wanneer dat wordt voorgeschreven door instructies. Ziekenhuizen en andere instellingen voor gezondheidszorg kunnen gebruikmaken van apparatuur die gevoelig is voor externe RF-energie.

#### **Geïmplanteerde medische apparatuur**

Om mogelijke storing van geïmplanteerde medisch apparatuur zoals een pacemaker of een geïmplanteerde defibrillator te voorkomen, raden fabrikanten van medische apparatuur aan om draadloze apparaten altijd op minimaal 15,3 centimeter afstand te houden. Personen met dergelijke apparaten moeten met het volgende rekening houden:

- Houd het draadloze apparaat altijd op meer dan 15,3 centimeter afstand van het medische apparaat.
- Het draadloze apparaat niet in een borstzak dragen.
- Houd het draadloze apparaat tegen het oor aan de andere kant van het lichaam dan de kant waar het medische apparaat zit.
- Schakel het draadloze apparaat uit als er enige reden is om te vermoeden dat er een storing plaatsvindt.
- Volg de instructies van de fabrikant van het geïmplanteerde medische apparaat.

Als u vragen hebt over het gebruik van het draadloze apparaat wanneer u een geïmplanteerd medisch apparaat hebt, neemt u contact op met uw zorginstelling.

#### **Gehoorapparaten**

Sommige digitale draadloze apparaten kunnen storingen in bepaalde gehoorapparaten veroorzaken.

#### **Voertuigen**

Radiofrequente signalen kunnen elektronische systemen in gemotoriseerde voertuigen die verkeerd geïnstalleerd of onvoldoende afgeschermd zijn, zoals elektronische systemen voor brandstofinjectie, antiblokkeerremmen en systemen voor elektronische snelheidsregeling of airbags negatief beïnvloeden. Raadpleeg voor meer informatie de fabrikant van uw voertuig of van de hierin geïnstalleerde apparatuur.

Het apparaat mag alleen door bevoegd personeel worden onderhouden of in een auto worden gemonteerd. Ondeskundige installatie of reparatie kan risico's opleveren en de garantie ongeldig maken. Controleer regelmatig of de draadloze apparatuur in de auto nog steeds goed bevestigd is en naar behoren functioneert. Vervoer of bewaar geen brandbare vloeistoffen, gassen of explosieve materialen in dezelfde ruimte als het apparaat of de bijbehorende onderdelen of toebehoren. Vergeet niet dat in een noodsituatie de airbag in een auto met zeer veel kracht wordt opgeblazen. Plaats uw apparaat of toebehoren daarom nooit in de ruimte vóór de airbag.

Schakel uw apparaat uit voordat u aan boord van een vliegtuig gaat. Het gebruik van mobiele communicatieapparatuur kan gevaarlijk zijn voor de werking van het vliegtuig en is mogelijk illegaal.

#### **Explosiegevaarlijke omgevingen**

Schakel het apparaat uit in een omgeving met een mogelijk explosieve atmosfeer. Volg alle aanwezige instructies op. Vonken kunnen in een dergelijke omgeving een explosie of brand veroorzaken die kan resulteren in letsel of de dood. Schakel het apparaat uit op plekken waar brandstoffen worden getankt, zoals op benzinestations. Houd u aan de beperkingen in gebieden waar brandstof wordt opgeslagen en gedistribueerd, bij chemische bedrijven of waar explosiewerkzaamheden worden uitgevoerd. Gebieden met een mogelijk explosieve atmosfeer worden meestal, maar niet altijd, als zodanig aangeduid. Hiertoe behoren ook

<span id="page-46-0"></span>omgevingen waar u wordt aangeraden uw automotor uit te zetten, het benedendeks-gedeelte op boten, plaatsen voor overdracht en opslag van chemische stoffen en omgevingen waar de lucht chemische stoffen of deeltjes bevat zoals metaalkorreltjes, -stof of -poeders. Informeer bij de fabrikanten van voertuigen die op vloeibare gassen rijden (zoals propaan of butaan) om te bepalen of dit apparaat in de omgeving daarvan veilig kan worden gebruikt.

#### **Alarmnummer kiezen**

**Belangrijk:** Dit apparaat maakt gebruik van radiosignalen, draadloze netwerken, kabelnetwerken en door de gebruiker geprogrammeerde functies. Het apparaat zal bij het kiezen van alarmnummers alleen gebruikmaken van mobiele netwerken. Verbindingen kunnen niet onder alle omstandigheden worden gegarandeerd. U moet nooit alleen vertrouwen op een draadloze telefoon voor het tot stand brengen van essentiële communicatie, bijvoorbeeld bij medische noodgevallen.

Een alarmnummer kiezen:

- 1 Schakel het apparaat in als dat nog niet is gebeurd. Controleer of de signaalontvangst voldoende is. Afhankelijk van het apparaat moet u mogelijk ook de volgende stappen uitvoeren:
	- Plaats een SIM-kaart als het apparaat hiervan gebruikmaakt.
	- Maak bepaalde oproepbeperkingen ongedaan als deze op uw apparaat zijn ingesteld.
	- Wijzig uw profiel van Offline of Vlucht in een actief profiel.
- 2 Druk zo vaak als nodig is op de end-toets om het scherm leeg te maken en het apparaat gereed te maken voor een oproep.
- 3 Toets het alarmnummer in voor het gebied waar u zich bevindt. Alarmnummers verschillen per locatie.
- 4 Druk op de beltoets.

Geef alle noodzakelijke informatie zo nauwkeurig mogelijk op wanneer u een alarmnummer belt. Uw draadloze apparaat is mogelijk het enige communicatiemiddel op de plaats van een ongeluk. Beëindig het gesprek pas wanneer u daarvoor toestemming hebt gekregen.

#### **Informatie over certificatie (SAR) Dit mobiele apparaat voldoet aan richtlijnen voor blootstelling aan radiogolven.**

Dit mobiele apparaat is een radiozender en -ontvanger. Het is zo ontworpen dat de grenzen voor blootstelling aan radiogolven die worden aanbevolen door internationale richtlijnen, niet worden overschreden. Deze richtlijnen zijn ontwikkeld door de onafhankelijke wetenschappelijke organisatie ICNIRP en bevatten veiligheidsmarges om de

veiligheid van alle personen te waarborgen, ongeacht hun leeftijd en gezondheidstoestand.

De blootstellingsrichtlijnen voor mobiele apparatuur worden uitgedrukt in de maateenheid SAR (Specific Absorption Rate). De SAR-limiet in de richtlijnen van het ICNIRP is 2,0 W/kg (watt/kilogram) gemiddeld over tien gram lichaamsweefsel. Bij tests voor SAR worden de standaardposities gebruikt, waarbij het apparaat in alle gemeten frequentiebanden het hoogst toegestane energieniveau gebruikt. Het werkelijke SAR-niveau van een werkend apparaat kan onder de maximumwaarde liggen, omdat het apparaat zo is ontworpen dat niet meer energie wordt gebruikt dan nodig is om verbinding te maken met het netwerk. De hoeveelheid benodigde energie kan wijzigen afhankelijk van een aantal factoren, zoals de afstand tot een zendmast waarop u zich bevindt.

De hoogste SAR-waarde onder de ICNIRP-richtlijnen voor gebruik van het apparaat bij het oor is 0,41 W/kg.

Het gebruik van toebehoren met het apparaat kan resulteren in andere SAR-waarden. SAR-waarden kunnen variëren, afhankelijk van nationale rapportage-eisen, testeisen en de netwerkband. Meer informatie over SAR kunt u vinden onder "product information" op [www.nokia.com](http://www.nokia.com).

# <span id="page-47-0"></span>**Index**

#### **A**

![](_page_47_Picture_332.jpeg)

### **B**

![](_page_47_Picture_333.jpeg)

#### **C**

![](_page_47_Picture_334.jpeg)

#### **D**

![](_page_47_Picture_335.jpeg)

### **E** e-mail<br>
e-mail, bijlagen<br>
20 e-mail, bijlagen [20](#page-19-0)<br>
e-mail, instellen 19 e-mail, instellen [19](#page-18-0)<br>
e-mail, lezen en beantwoorden 20 e-mail, lezen en beantwoorden [20](#page-19-0)<br>e-mail, opstellen 20 e-mail, opstellen

![](_page_47_Picture_336.jpeg)

#### general packet radio service [26](#page-25-0) GPRS [26](#page-25-0)<br>
GPS (Global Positioning System) 40 GPS (Global Positioning System)

# **H**

![](_page_47_Picture_337.jpeg)

### **I**

![](_page_47_Picture_338.jpeg)

### **K** Kaarten [39](#page-38-0)

### **L** lettertypegrootte [28](#page-27-0) lichten [28](#page-27-0)<br>locatiegegevens 25 **locatiegegevens**

![](_page_47_Picture_339.jpeg)

![](_page_47_Picture_340.jpeg)

#### **O**

![](_page_48_Picture_308.jpeg)

### **P**

![](_page_48_Picture_309.jpeg)

### **R** radio [36](#page-35-0)<br>recorder 37 recorder [37](#page-36-0)<br>
rekenmachine 41 rekenmachine

![](_page_48_Picture_310.jpeg)

![](_page_48_Picture_311.jpeg)

### **T** taal [29](#page-28-0) telefoonsoftware-updates [30](#page-29-0) thema's [27](#page-26-0)<br>timer bij oproep 29 timer bij oproep [29](#page-28-0)<br>toegangscodes 6 toegangscodes [6](#page-5-0) toepassingen [42](#page-41-0)<br>toetsen 11 toetsen [11](#page-10-0)<br>toetsen blokkeren 15 toetsen blokkeren [15](#page-14-0)<br>tonen 15 tonen

![](_page_48_Picture_312.jpeg)

### **V**

![](_page_48_Picture_313.jpeg)

![](_page_48_Picture_314.jpeg)